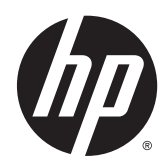

Guida di riferimento hardware

HP ProDesk 400 G2 Microtower

© Copyright 2014 Hewlett-Packard Development Company, L.P.

Microsoft e Windows sono marchi registrati negli Stati Uniti del gruppo di aziende Microsoft.

Le informazioni contenute in questo documento sono soggette a modifiche senza preavviso. Le sole garanzie per i prodotti e i servizi HP sono definite nelle norme esplicite di garanzia che accompagnano tali prodotti e servizi. Nulla di quanto contenuto nel presente documento va interpretato come costituente una garanzia aggiuntiva. HP non sarà ritenuta responsabile di errori tecnici o editoriali o omissioni rilevati in questo documento.

Prima edizione: maggio 2014

Numero di parte del documento: 762906-061

#### Avviso relativo al prodotto

Questa guida descrive le caratteristiche comuni alla maggior parte dei modelli. Alcune caratteristiche potrebbero non essere disponibili nel dispositivo in uso.

Non tutte le funzionalità sono disponibili in tutte le edizioni di Windows 8. Su questo computer si potrebbe rendere necessario l'aggiornamento e/o l'acquisto separato di hardware, driver e/o software per usufruire di tutti i vantaggi offerti dalle funzionalità di Windows 8. Per informazioni più dettagliate vedere <http://www.microsoft.com>.

Su questo computer si potrebbe rendere necessario l'aggiornamento e/o l'acquisto separato di hardware e/o unità DVD per l'installazione di Windows 7 al fine di usufruire di tutti i vantaggi offerti dalle funzionalità di Windows 7. Per informazioni più dettagliate vedere

[http://windows.microsoft.com/en-us/](http://windows.microsoft.com/en-us/windows7/get-know-windows-7) [windows7/get-know-windows-7](http://windows.microsoft.com/en-us/windows7/get-know-windows-7).

#### Termini della licenza software

L'installazione, copia, download o qualsiasi utilizzo di un prodotto software preinstallato su questo computer implica l'accettazione da parte dell'utente dei termini del presente Contratto di licenza con l'utente finale (EULA) HP. Se non si accettano le condizioni di licenza, l'unico rimedio riconosciuto all'utente è la restituzione del prodotto inutilizzato (hardware e software) entro 14 giorni per ottenere il rimborso alle condizioni vigenti presso il luogo d'acquisto.

Per maggiori informazioni o per richiedere un completo risarcimento del prezzo del computer, rivolgersi al punto di vendita locale (rivenditore).

### Informazioni su questa guida

Contiene informazioni di base per l'aggiornamento dei computer HP ProDesk Business PC.

- $\Lambda$  AVVERTENZA! Il testo presentato in questo modo indica che la mancata osservanza delle istruzioni potrebbe comportare lesioni fisiche o addirittura la perdita della vita.
- AN ATTENZIONE: Il testo presentato in questo modo indica che la mancata osservanza delle relative istruzioni può causare danni alle apparecchiature o perdite di informazioni.
- NOTA: Il testo presentato in questo modo indica che vengono fornite importanti informazioni supplementari.

# **Sommario**

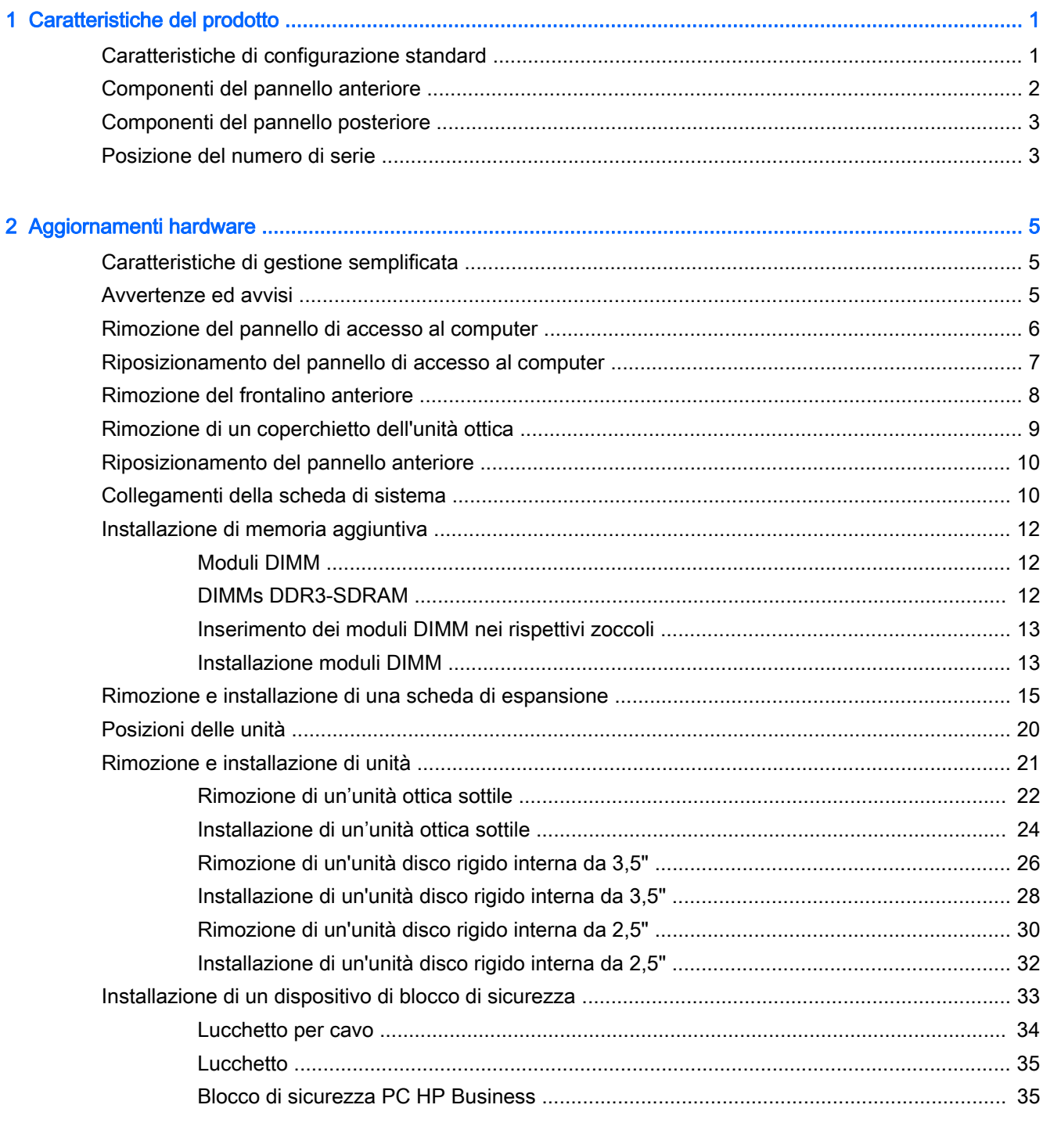

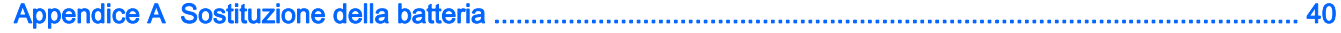

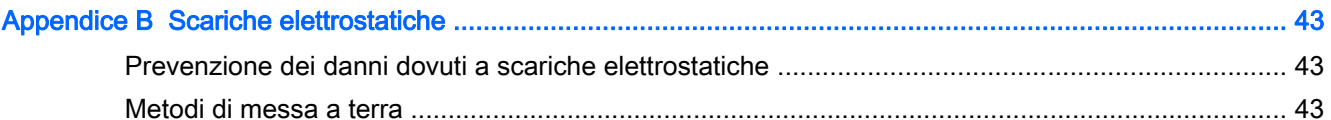

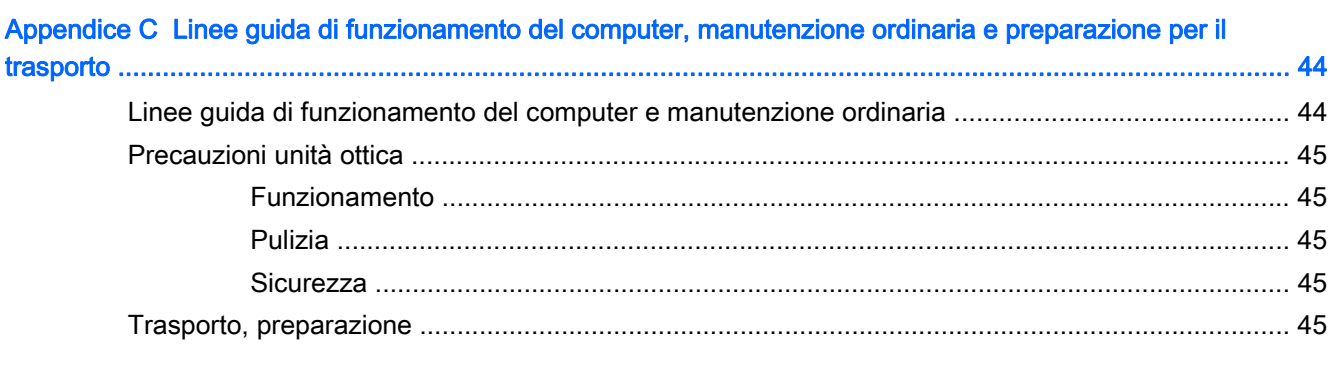

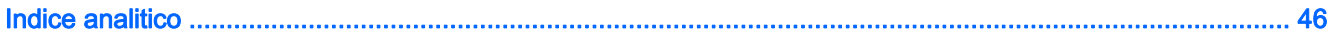

# <span id="page-6-0"></span>1 Caratteristiche del prodotto

# Caratteristiche di configurazione standard

Le caratteristiche di possono variare a seconda del modello. Per assistenza e maggiori informazioni sull'hardware e software installati sul modello di computer in uso, eseguire l'utility HP Support Assistant.

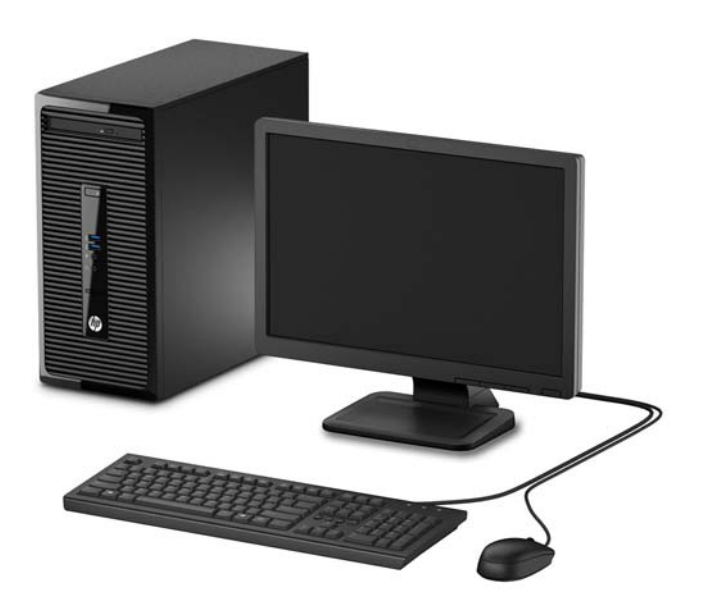

# <span id="page-7-0"></span>Componenti del pannello anteriore

La configurazione dell'unità può variare a seconda del modello. Alcuni modelli sono dotati di un coperchietto del frontalino che protegge l'alloggiamento dell'unità ottica.

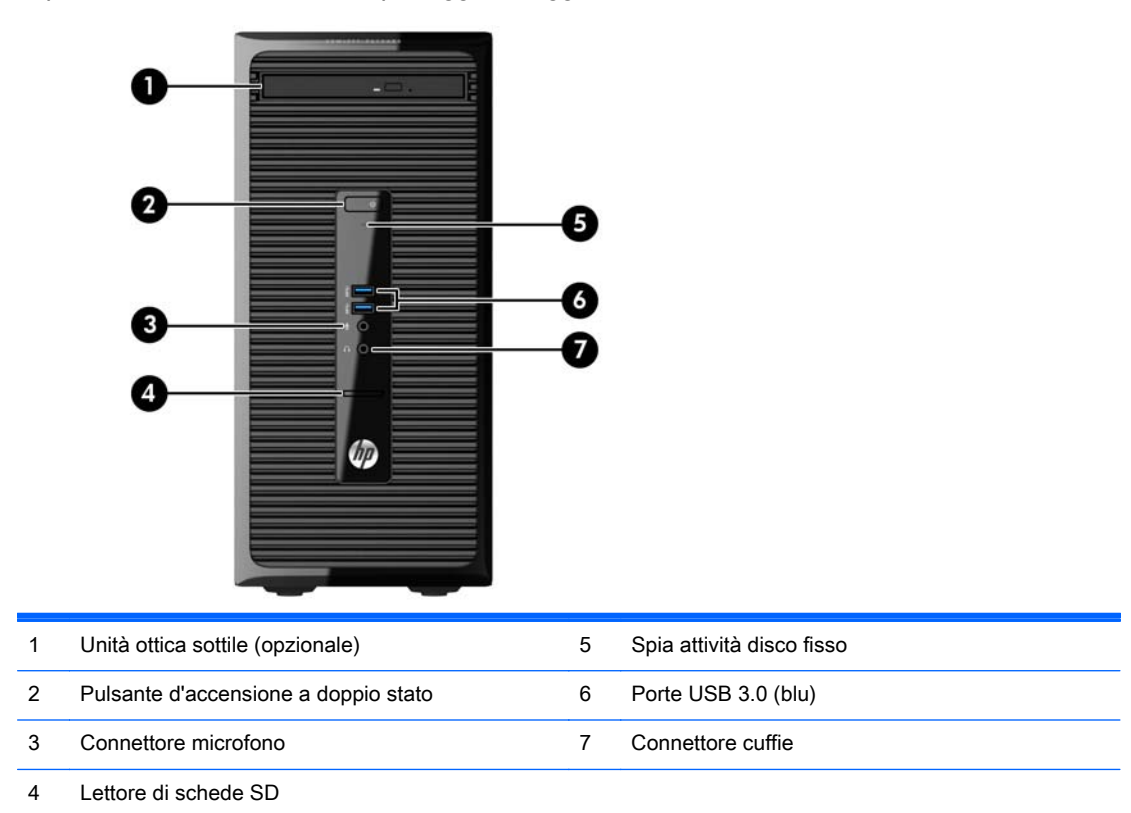

NOTA: La spia di alimentazione è bianca quando il computer è acceso. Se lampeggia in rosso, il computer presenta un problema, che viene indicato da un codice diagnostico. Per interpretare il codice, consultare la Guida ai servizi e alla manutenzione.

# <span id="page-8-0"></span>Componenti del pannello posteriore

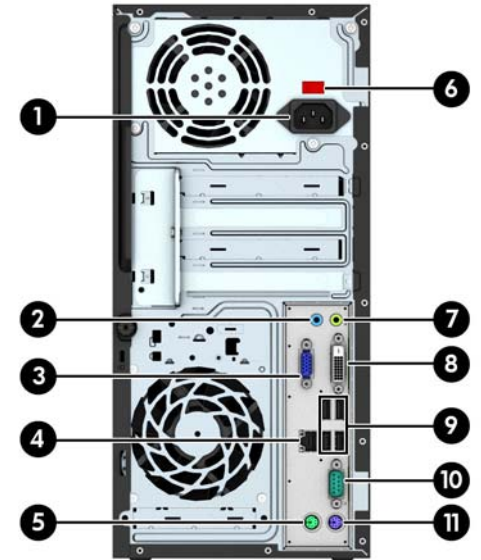

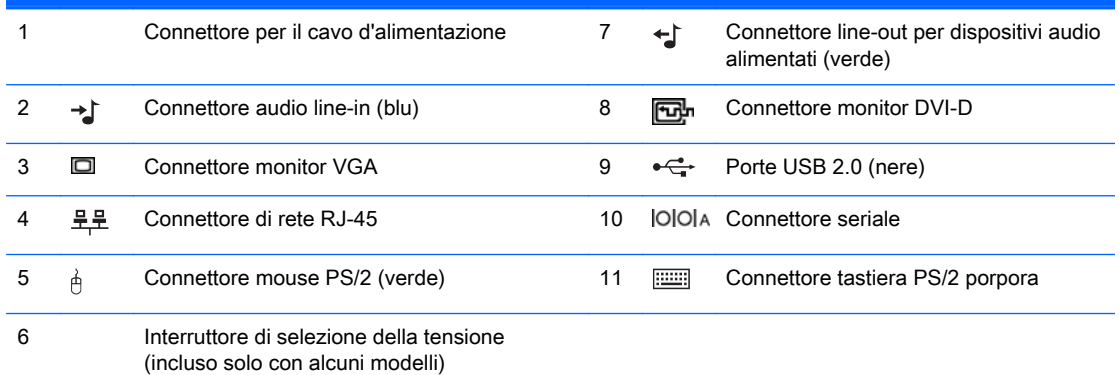

NOTA: Una seconda porta seriale opzionale e una porta parallela opzionale possono essere richieste ad HP.

Se sono installate delle schede grafiche in uno degli slot della scheda di sistema, i connettori video sulla scheda grafica e sulla scheda di sistema possono essere utilizzati contemporaneamente. Tuttavia, per tale configurazione, solo il display connesso alla scheda grafica discreta visualizzerà i messaggi POST.

La grafica della scheda di sistema può essere disabilitata modificando le configurazioni in Impostazioni del computer.

## Posizione del numero di serie

Ogni computer è dotato di un numero di serie e di un ID prodotto univoci, situati sulla superficie esterna del computer. Tenere questi numeri a portata di mano quando si richiede l'assistenza del servizio clienti.

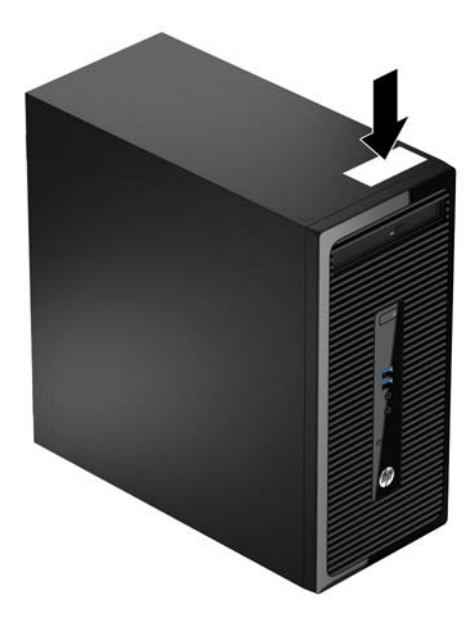

# <span id="page-10-0"></span>2 Aggiornamenti hardware

# Caratteristiche di gestione semplificata

Il computer possiede delle caratteristiche che ne rendono più facile la manutenzione e l'aggiornamento. Per molte procedure di installazione descritte in questo capitolo è necessario un cacciavite torsiometrico T15 o un cacciavite a lama piatta.

## Avvertenze ed avvisi

Prima di effettuare gli aggiornamenti, leggere attentamente le istruzioni, le precauzioni e le avvertenze applicabili contenute nella presente guida.

AVVERTENZA! Per ridurre il rischio di lesioni personali dovute a scosse elettriche, superfici surriscaldate o incendi:

Scollegare il cavo di alimentazione dalla presa di corrente e lasciare raffreddare i componenti interni del sistema prima di toccarli.

Non collegare i connettori telefonici o per telecomunicazioni alle prese del controller di interfaccia di rete (NIC).

Non scollegare il contatto di terra del connettore del cavo di alimentazione. Il collegamento a terra è un'importante caratteristica di sicurezza.

Inserire il cavo di alimentazione in una presa di corrente collegata a massa (messa a terra) che sia facilmente accessibile in qualsiasi momento.

Per ridurre il pericolo di lesioni, leggere la *Guida alla sicurezza e al comfort*, che descrive la sistemazione della workstation, la posizione e le abitudini di lavoro corrette degli operatori di computer, e contiene importanti informazioni di sicurezza elettriche e meccaniche. La guida si trova su Internet all'indirizzo<http://www.hp.com/ergo>.

A AVVERTENZA! All'interno parti mobili e collegate all'alimentazione.

Prima di rimuovere il contenitore togliere l'alimentazione all'apparecchiatura.

Sostituire e fissare il contenitore prima di collegare nuovamente l'alimentazione all'apparecchiatura.

A ATTENZIONE: L'elettricità statica può danneggiare i componenti elettrici del computer o delle parti opzionali. Prima di iniziare queste procedure, scaricare tutta l'energia elettrostatica toccando un oggetto metallico dotato di messa a terra. Per ulteriori informazioni, vedere [Scariche elettrostatiche](#page-48-0) [a pagina 43](#page-48-0).

Quando il computer è collegato a una fonte d'alimentazione CA, la scheda di sistema è sempre alimentata. Prima di aprire il computer, scollegare il cavo d'alimentazione onde evitare danni ai componenti interni.

# <span id="page-11-0"></span>Rimozione del pannello di accesso al computer

Per accedere ai componenti interni è necessario rimuovere il pannello di accesso:

- 1. Rimuovere/sganciare gli eventuali dispositivi di sicurezza che impediscono l'apertura del computer.
- 2. Rimuovere tutti i supporti rimovibili, quali compact disc o unità flash USB, dal computer.
- 3. Spegnere il computer tramite il sistema operativo, quindi spegnere tutte le periferiche esterne.
- 4. Scollegare il cavo di alimentazione dalla relativa presa e tutte le eventuali periferiche esterne.
- ATTENZIONE: Indipendentemente dallo stato di accensione, quando il computer è collegato a una presa CA funzionante, la scheda di sistema è sempre alimentata. È necessario scollegare il cavo di alimentazione per evitare danni ai componenti interni del computer.
- 5. Allentare la vite a testa zigrinata sul retro del computer (1), sfilare il pannello di accesso verso la parte posteriore del computer (2), quindi rimuoverlo sollevandolo verso l'alto (3).

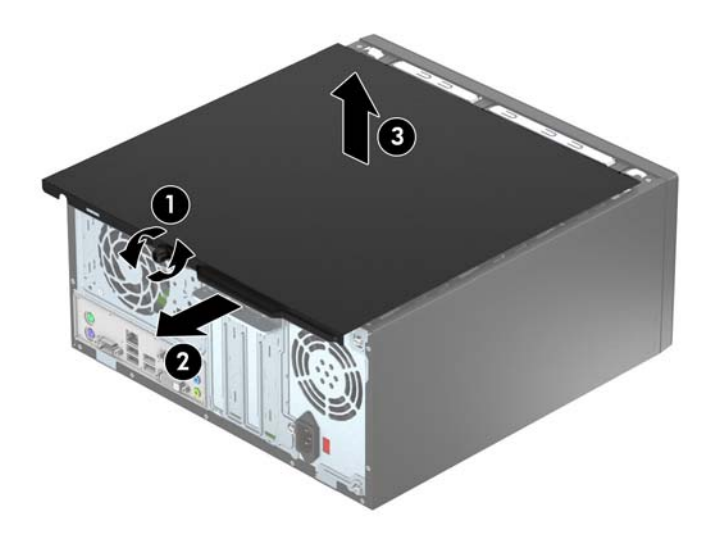

# <span id="page-12-0"></span>Riposizionamento del pannello di accesso al computer

Posizionare il pannello sul computer (1), quindi farlo scorrere in avanti (2) e stringere la vite a testa zigrinata (3) per fissare il pannello in posizione.

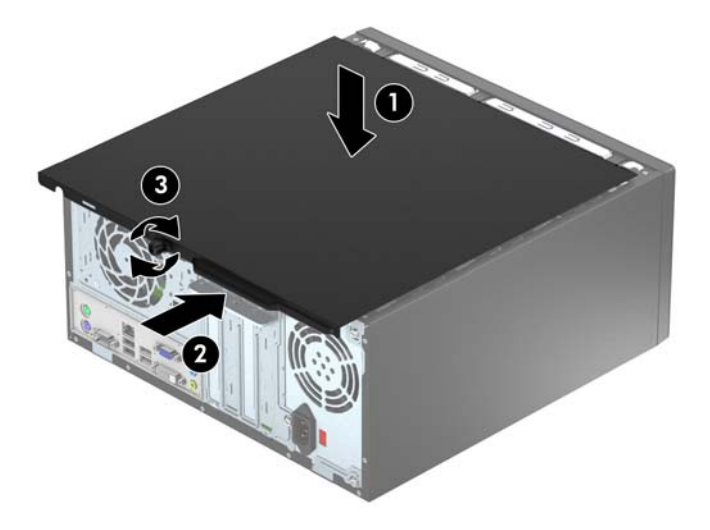

# <span id="page-13-0"></span>Rimozione del frontalino anteriore

- 1. Rimuovere/sganciare gli eventuali dispositivi di sicurezza che impediscono l'apertura del computer.
- 2. Rimuovere tutti i supporti rimovibili, quali compact disc o unità flash USB, dal computer.
- 3. Spegnere correttamente il computer dal sistema operativo, quindi spegnere tutte le periferiche esterne.
- 4. Scollegare il cavo di alimentazione dalla presa di alimentazione e scollegare eventuali periferiche esterne.
- ATTENZIONE: Indipendentemente dallo stato di accensione, quando il computer è collegato a una presa CA funzionante la scheda di sistema è sempre alimentata. Scollegare il cavo d'alimentazione onde evitare danni ai componenti interni del computer.
- 5. Togliere il pannello di accesso del computer.
- 6. Sollevare le tre linguette sul lato del frontalino (1), quindi ruotare il frontalino per estrarlo dallo chassis (2).

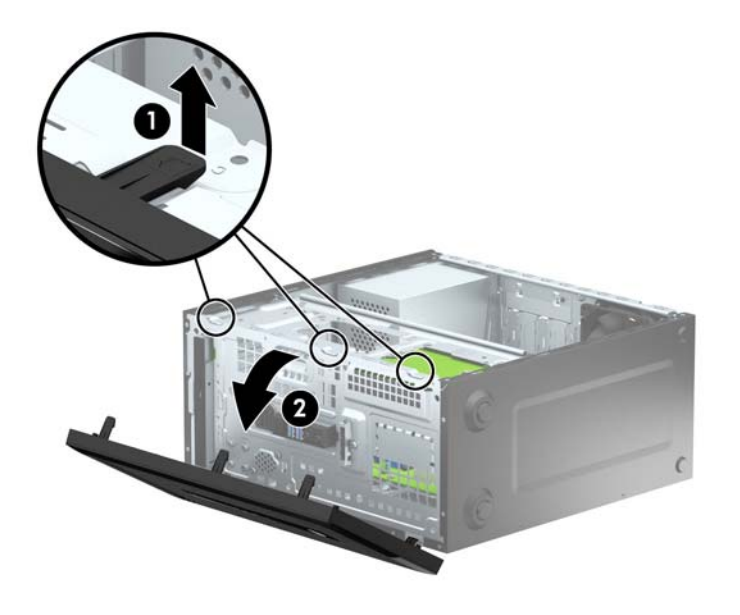

# <span id="page-14-0"></span>Rimozione di un coperchietto dell'unità ottica

Alcuni modelli sono dotati di un coperchietto del frontalino che protegge l'alloggiamento di unità ottica sottile. Rimuovere il coperchietto del frontalino prima di installare un'unità ottica. Per rimuovere il coperchietto:

- 1. Rimuovere il pannello di accesso e il frontalino.
- 2. Per rimuovere il coperchietto, premere verso l'alto sulla linguetta inferiore e premere verso il basso sulla linguetta superiore sul lato destro del coperchietto (1), quindi ruotare il coperchietto allontanandolo dalla parte anteriore del frontalino (2).

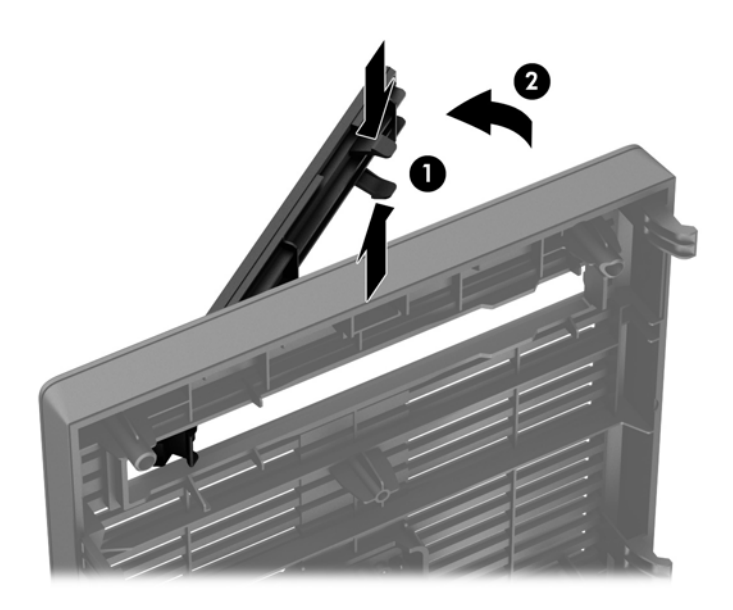

# <span id="page-15-0"></span>Riposizionamento del pannello anteriore

Inserire i tre ganci sul lato inferiore del frontalino nei fori rettangolari sullo chassis (1) quindi ruotare il lato superiore del frontalino sullo chassis (2) e farlo scattare in posizione.

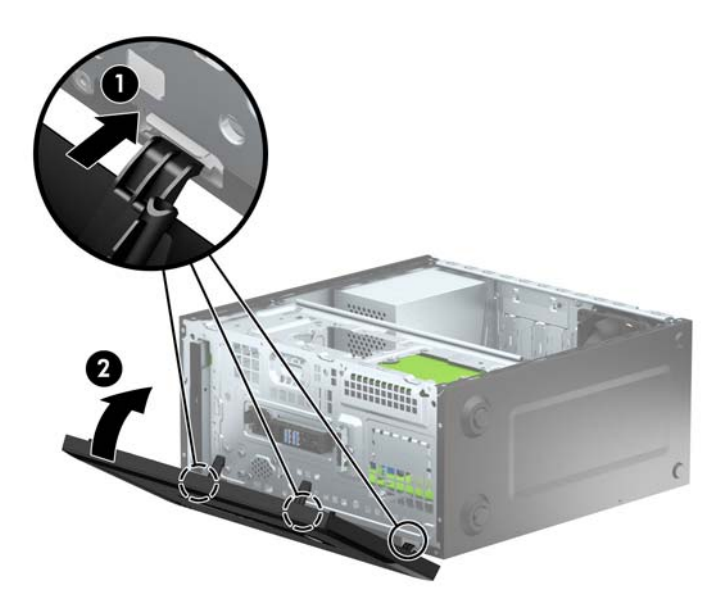

# Collegamenti della scheda di sistema

Per identificare i connettori della scheda di sistema, fare riferimento all'illustrazione e alla tabella riportate di seguito.

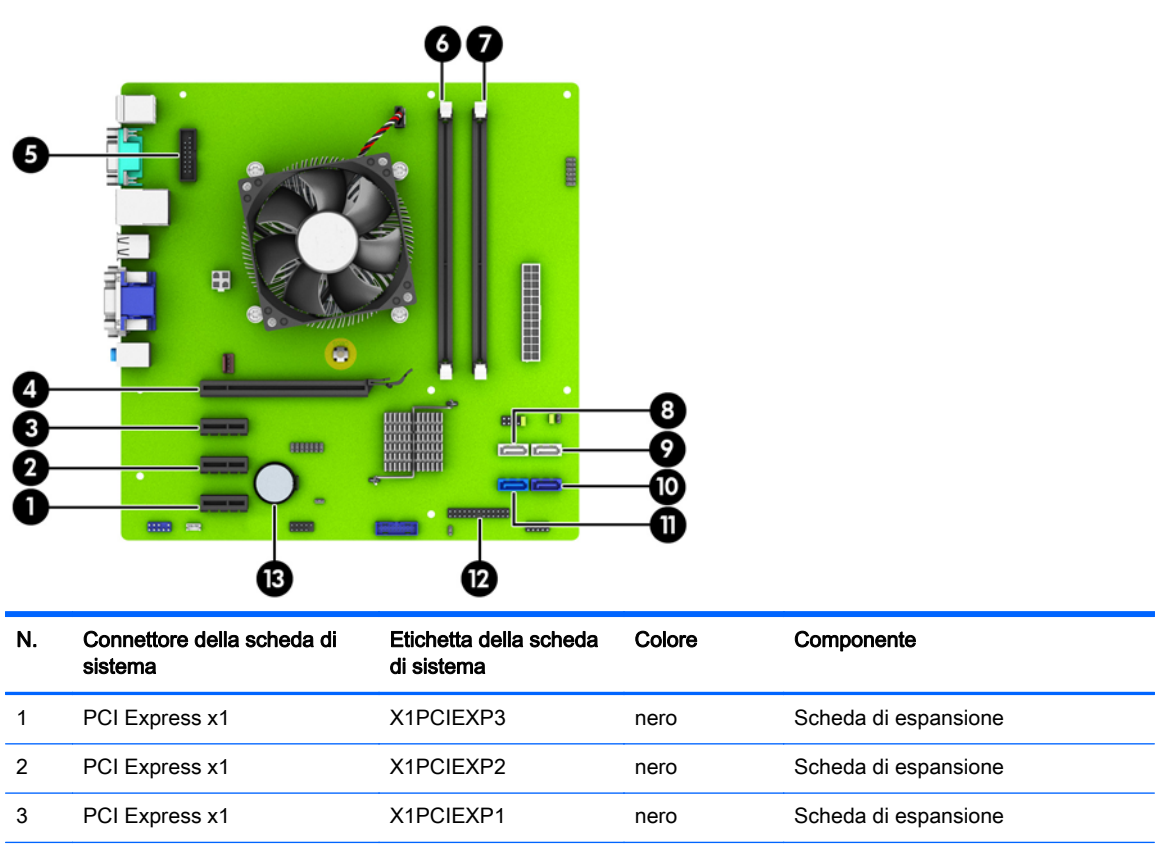

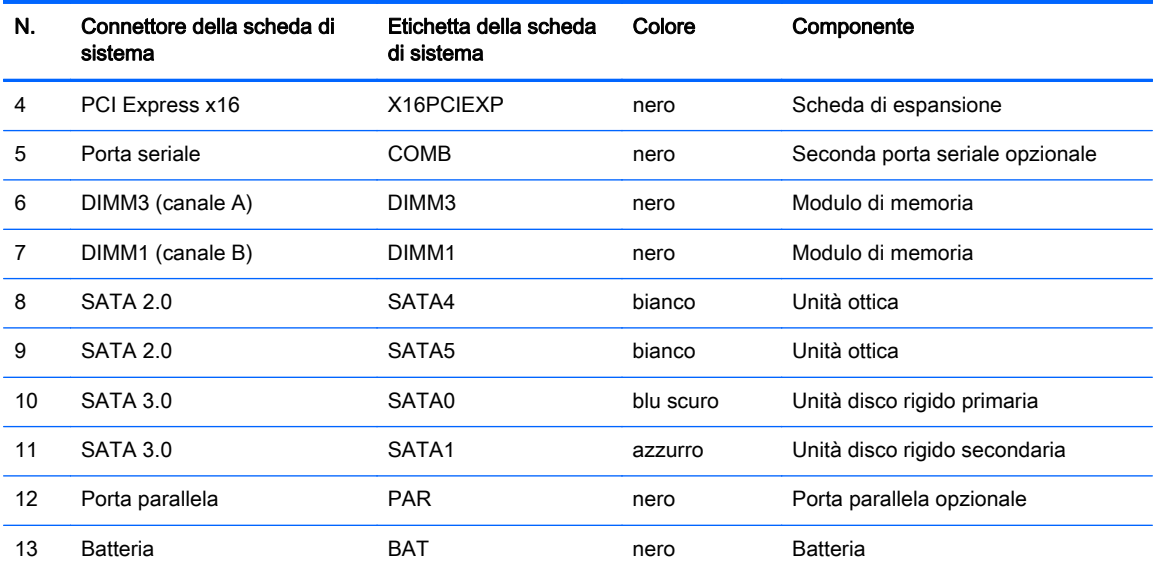

# <span id="page-17-0"></span>Installazione di memoria aggiuntiva

Il computer è dotato di moduli di memoria (DIMM) DDR3-SDRAM.

### Moduli DIMM

Gli zoccoli di memoria sulla scheda di sistema possono essere popolati con moduli DIMM (non più di due) di standard industriale. Si tratta di zoccoli di memoria contenenti almeno un modulo di memoria DIMM preinstallato. Per ottenere la massima quantità di memoria è possibile installare nella scheda di sistema un massimo di 16 GB di memoria configurata in modalità dual channel a elevate prestazioni.

### DIMMs DDR3-SDRAM

Per il corretto funzionamento del sistema, i moduli DIMM DDR3-SDRAM devono essere:

- di standard industriale a 240 pin
- senza buffer non ECC PC3-12800 DDR3-1600 Conformità a MHz
- DIMMs DDR3-SDRAM da 1,5 volt

I moduli DIMM DDR3-SDRAM devono inoltre

- supporto della latenza CAS 11 DDR3 1600 MHz (tempi 11-11 -11 -6)
- contenere le informazioni JEDEC SPD obbligatorie

Inoltre, il computer supporta:

- tecnologie di memoria non ECC da 512 Mbit, 1 Gbit e Gbit
- moduli DIMM single-sided e double-sided
- moduli DIMM costituiti da periferiche DDE x8 e x16; non sono supportati moduli DIMM costituiti da SDRAM x4

**X NOTA:** Il sistema non funziona correttamente se si installano moduli DIMM non supportati.

## <span id="page-18-0"></span>Inserimento dei moduli DIMM nei rispettivi zoccoli

Sulla scheda di sistema sono disponibili due zoccoli per moduli DIMM, uno per canale. Gli zoccoli sono denominati DIMM1 e DIMM3. Lo zoccolo DIMM1 funziona nel canale di memoria B. Lo zoccolo DIMM3 funziona nel canale di memoria A.

Il sistema funziona automaticamente nelle modalità single channel, dual channel o flex, a seconda di come è stata effettuata l'installazione dei moduli DIMM.

**WAOTA:** Le configurazione di memoria con canale singolo e doppio canale non bilanciato causerà una riduzione delle prestazioni grafiche.

- Il sistema funzionerà in modalità single channel se i moduli DIMM sono stati inseriti in un solo canale.
- Il sistema funzionerà in modalità dual channel con prestazione superiore se la capacità di memoria dei moduli DIMM nel Canale A è uguale alla capacità di memoria dei moduli DIMM nel Canale B.
- Il sistema funzionerà in modalità flex se la capacità di memoria dei moduli DIMM nel Canale A non è pari alla capacità di memoria dei moduli DIMM nel Canale B. In modalità flex, il canale popolato con la quantità di memoria inferiore descrive la quantità di memoria totale assegnata alla modalità dual channel, mentre la parte rimanente viene assegnata alla modalità single channel. Se un canale avrà maggiore memoria rispetto all'altro, la quantità maggiore deve essere assegnata al Canale A.
- In qualsiasi modalità, la velocità di funzionamento massima è determinata dal più lento dei moduli DIMM presenti nel sistema.

### Installazione moduli DIMM

ATTENZIONE: Prima di aggiungere o rimuovere moduli di memoria, è necessario scollegare il cavo di alimentazione e attendere circa 30 secondi per scaricare l'eventuale tensione residua. Indipendentemente dallo stato di accensione, quando il computer è collegato a una presa CA funzionante, i moduli di memoria sono sempre alimentati. L'aggiunta o la rimozione dei moduli di memoria quando il sistema è alimentato può causare danni irreparabili ai moduli di memoria o alla scheda di sistema.

Gli zoccoli per i moduli di memoria sono dotati di contatti dorati. Per aumentare la memoria si devono utilizzare moduli con contatti dorati per prevenire la corrosione e/o l'ossidazione dovuta al contatto fra metalli incompatibili.

L'elettricità statica può danneggiare i componenti elettronici del computer o le schede opzionali. Prima di iniziare queste procedure, scaricare tutta l'energia elettrostatica toccando un oggetto metallico dotato di messa a terra. Per ulteriori informazioni, consultare il sito [Scariche elettrostatiche](#page-48-0) [a pagina 43](#page-48-0).

Quando si maneggiano i moduli di memoria evitare di toccarne i contatti, perché così facendo si potrebbe danneggiare il modulo.

- 1. Rimuovere/sganciare gli eventuali dispositivi di sicurezza che impediscono l'apertura del computer.
- 2. Rimuovere tutti i supporti rimovibili, quali compact disc o unità flash USB, dal computer.
- 3. Spegnere correttamente il computer dal sistema operativo, quindi spegnere tutte le periferiche esterne.
- 4. Scollegare il cavo di alimentazione dalla presa di alimentazione e scollegare eventuali periferiche esterne.
- ATTENZIONE: Prima di aggiungere o rimuovere moduli di memoria, è necessario scollegare il cavo di alimentazione e attendere circa 30 secondi per scaricare l'eventuale tensione residua. Indipendentemente dallo stato di accensione, quando il computer è collegato a una presa CA funzionante, i moduli di memoria sono sempre alimentati. L'aggiunta o la rimozione dei moduli di memoria quando il sistema è alimentato può causare danni irreparabili ai moduli di memoria o alla scheda di sistema.
- 5. Togliere il pannello di accesso del computer.
- AVVERTENZA! Per ridurre il rischio di ustioni causate dalle superfici surriscaldate, lasciare raffreddare i componenti interni del sistema prima di toccarli.
- 6. Aprire entrambe le levette di rilascio dello zoccolo (1) del modulo di memoria ed inserire il modulo nello zoccolo (2).

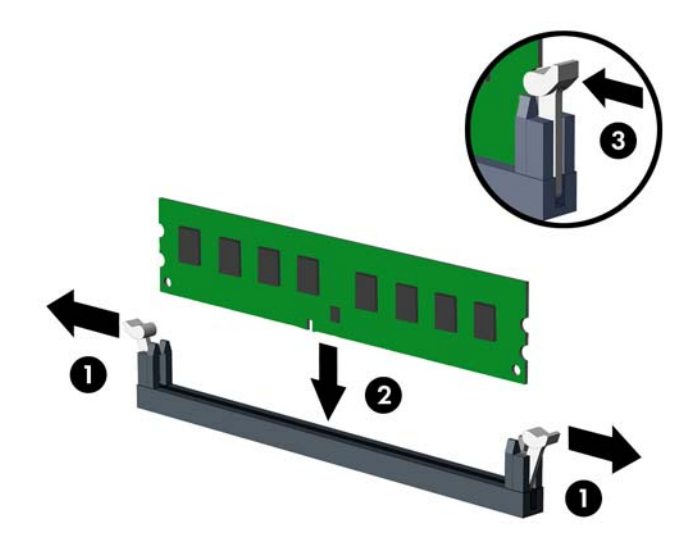

**X NOTA:** Un modulo di memoria può essere installato in un solo modo. Allineare la tacca del modulo con la linguetta dello zoccolo di memoria.

Per prestazioni ottimali, popolare gli zoccoli in modo che la capacità di memoria sia suddivisa uniformemente tra il Canale A e il Canale B. Per ulteriori informazioni, consultare [Inserimento](#page-18-0) [dei moduli DIMM nei rispettivi zoccoli a pagina 13.](#page-18-0)

- 7. Spingere il modulo nello zoccolo, assicurandosi che esso sia completamente inserito e posizionato correttamente. Verificare che i fermi siano in posizione chiusa (3).
- 8. Ripetere i passaggi 6 e 7 per ogni modulo aggiuntivo da installare.
- 9. Riposizionare il pannello di accesso al computer.
- 10. Ricollegare il cavo di alimentazione e accendere il computer.
- 11. Bloccare gli eventuali dispositivi di sicurezza sganciati durante la rimozione del pannello di accesso.

Il computer dovrebbe riconoscere automaticamente la memoria aggiuntiva la volta successiva in cui si accende il computer.

# <span id="page-20-0"></span>Rimozione e installazione di una scheda di espansione

Il computer è inoltre dotato di tre slot di espansione PCI Express x1 e di uno slot di espansione PCI Express x16.

**WAOTA:** Nello slot PCI Express x16 è possibile installare una scheda di espansione PCI Express x1, x8 o x16.

Per le configurazioni grafiche dual card, la prima scheda deve essere installata sullo slot PCI Express x16.

Per rimuovere, sostituire o aggiungere una scheda di espansione, seguire le istruzioni riportate di seguito:

- 1. Rimuovere/sganciare gli eventuali dispositivi di sicurezza che impediscono l'apertura del computer.
- 2. Rimuovere tutti i supporti rimovibili, quali compact disc o unità flash USB, dal computer.
- 3. Spegnere correttamente il computer dal sistema operativo, quindi spegnere tutte le periferiche esterne.
- 4. Scollegare il cavo di alimentazione dalla presa di alimentazione e scollegare eventuali periferiche esterne.
- A ATTENZIONE: Indipendentemente dallo stato di accensione, quando il computer è collegato a una presa CA funzionante la scheda di sistema è sempre alimentata. Scollegare il cavo d'alimentazione onde evitare danni ai componenti interni del computer.
- 5. Togliere il pannello di accesso del computer.
- 6. Rimuovere la vite della levetta di fermo della scheda di espansione (1), quindi far scorrere la levetta verso l'alto (2) ed estrarla dalla parte posteriore del telaio (3).

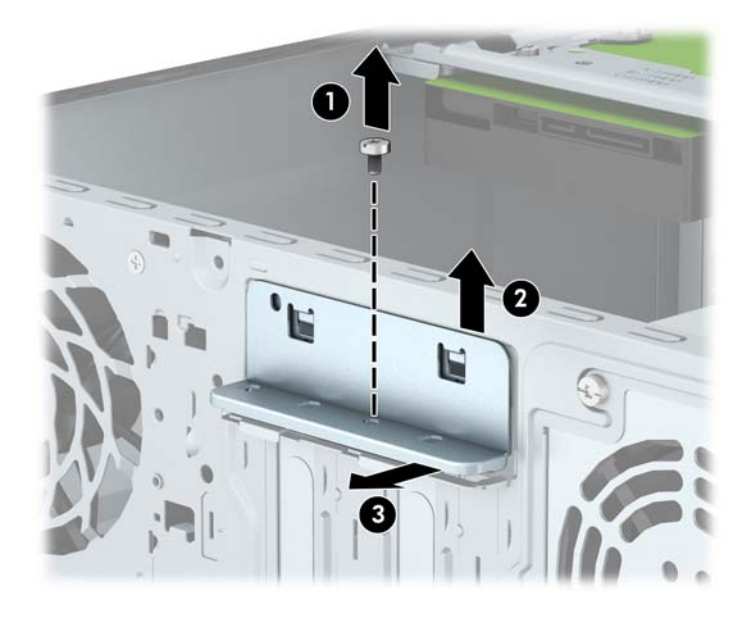

7. Sul retro dello chassis del computer, individuare sulla scheda di sistema il corretto zoccolo di espansione vuoto e lo slot di espansione corrispondente.

- 8. Prima di installare una scheda di espansione, rimuovere quella esistente oppure il coperchio dello slot di espansione.
	- **WAOTA:** Prima di rimuovere una scheda di espansione installata, scollegare tutti i cavi ad essa eventualmente collegati.
		- a. Se si installa una scheda di espansione in uno zoccolo vuoto, sarà necessario far scorrere uno dei coperchi degli slot di espansione verso l'alto per rimuoverlo dallo chassis o utilizzare un cacciavite a lama piatta per estrarre una delle coperture di metallo del pannello posteriore che proteggono gli slot di espansione. Assicurarsi di rimuovere la protezione appropriata per la scheda di espansione che si desidera installare.

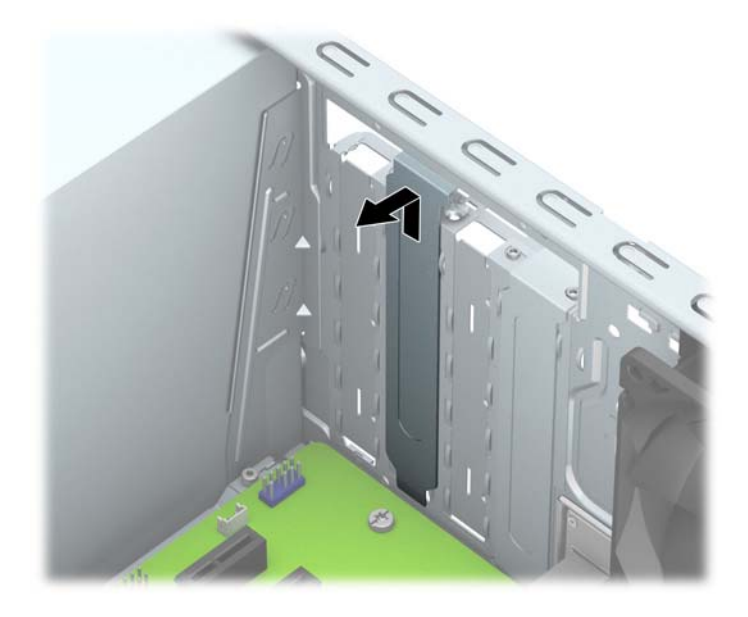

b. Per disinstallare una scheda PCI Express x1, afferrarla da entrambe le estremità e farla oscillare delicatamente avanti e indietro fino a liberare i connettori dallo zoccolo. Tirare la scheda verso l'alto (1) per rimuoverla dallo chassis (2). Assicurarsi di non sfregare la scheda contro altri componenti.

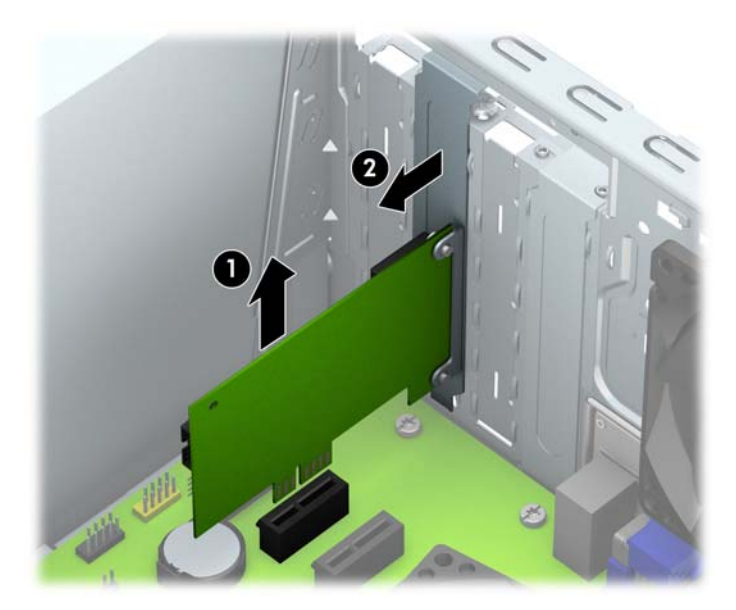

c. Per togliere una scheda PCI Express x16, estrarre dalla scheda il braccio di fermo sul retro dello zoccolo di espansione e far oscillare delicatamente la scheda avanti e indietro, in modo da liberare i connettori dallo zoccolo. Tirare la scheda verso l'alto per rimuoverla dallo chassis. Assicurarsi di non sfregare la scheda contro altri componenti.

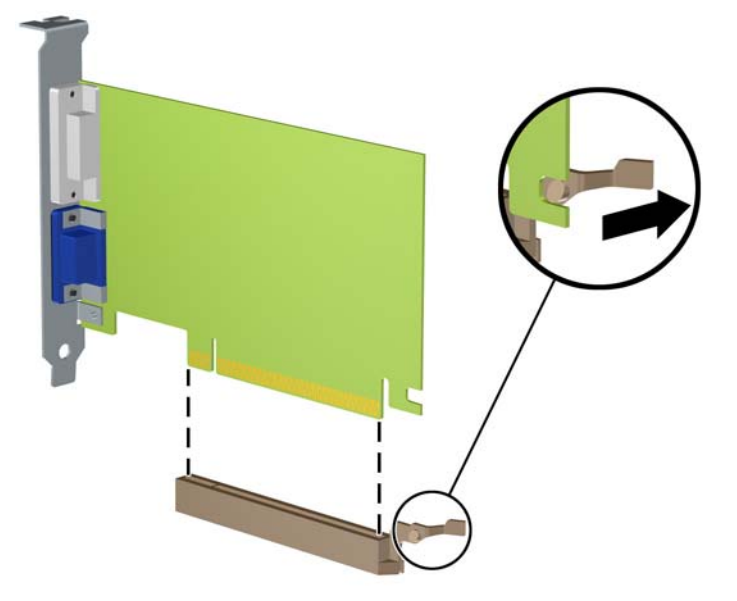

- 9. Conservare la scheda rimossa in una confezione antistatica.
- 10. Se non occorre installare una nuova scheda di espansione, installare un coperchietto per chiudere lo slot di espansione aperto.
	- AN ATTENZIONE: Dopo aver rimosso una scheda di espansione, è necessario sostituirla con una nuova scheda o con un coperchietto dello slot di espansione per il raffreddamento appropriato dei componenti interni durante il funzionamento.

11. Per installare una nuova scheda di espansione, tenere la scheda esattamente sopra lo zoccolo di espansione della scheda di sistema, quindi spostarla verso il retro dello chassis (1) in modo da inserire la parte inferiore della staffa nel piccolo slot dello chassis. Spingere la scheda verso il basso nello zoccolo di espansione della scheda di sistema (2).

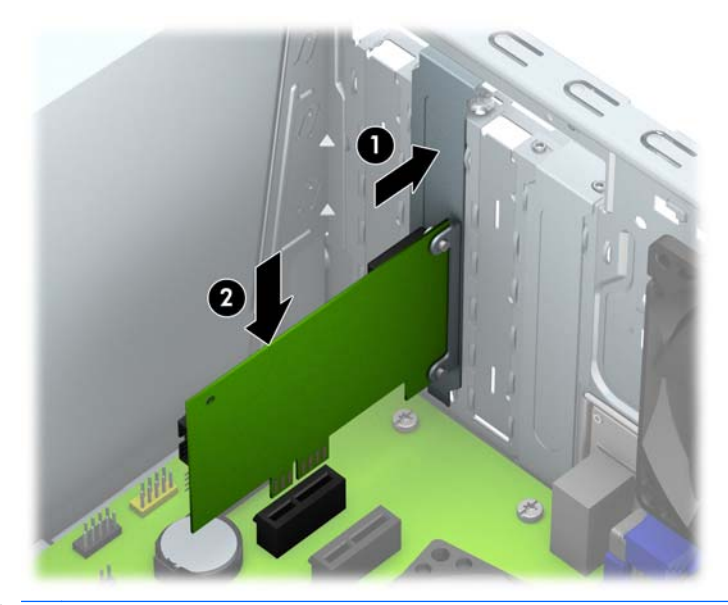

- **X NOTA:** Per installare una scheda premere sulla scheda in modo che l'intero connettore si inserisca correttamente nello slot.
- 12. Premere la levetta di fermo della scheda di espansione contro il lato posteriore dello chassis (1) e farla scorrere in basso (2) in modo da far scivolare le linguette della levetta nelle tacche dello chassis, quindi sostituire la vite di fissaggio della levetta (3).

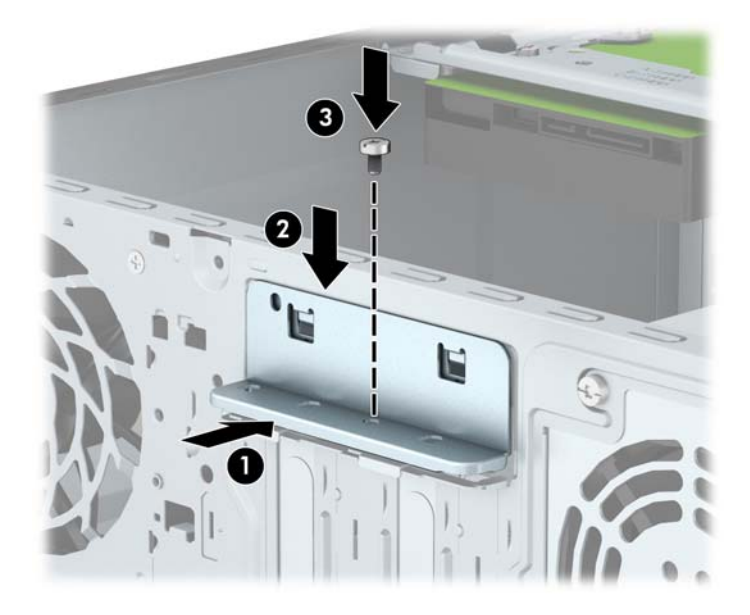

- 13. Collegare i cavi esterni alla scheda installata, se necessario. Collegare i cavi interni alla scheda di sistema, se necessario.
- 14. Riposizionare il pannello di accesso al computer.
- 15. Ricollegare il cavo di alimentazione e accendere il computer.
- 16. Bloccare gli eventuali dispositivi di sicurezza sganciati durante la rimozione del pannello di accesso al computer.
- 17. Riconfigurare il computer se necessario.

# <span id="page-25-0"></span>Posizioni delle unità

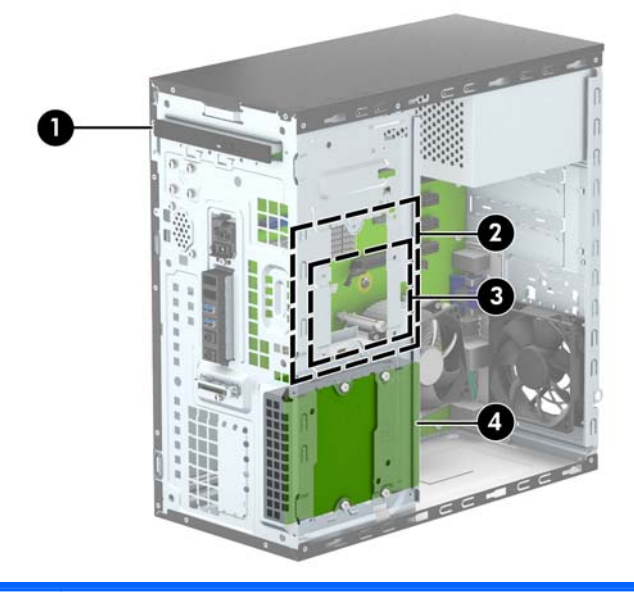

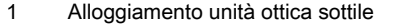

- 2 Alloggiamento da 3,5" per unità disco rigido interna
- 3 Alloggiamento da 2,5" per unità disco rigido interna
- 4 Alloggiamento da 3,5" per unità disco rigido interna

NOTA: La configurazione delle unità sul computer può essere differente dalla configurazione delle unità sopra riportata.

NOTA: L'alloggiamento dell'unità disco rigido superiore può contenere un'unità disco rigido da 3,5 pollici o un'unità disco rigido da 2,5 pollici, ma non entrambe.

Per verificare il tipo e le dimensioni della capacità delle periferiche di memorizzazione installate sul computer, eseguire Computer Setup.

# <span id="page-26-0"></span>Rimozione e installazione di unità

Durante l'installazione delle unità, attenersi alle seguenti linee guida:

- L'unità disco rigido Serial ATA (SATA) primaria deve essere collegata al connettore SATA primario di colore blu scuro, posto sulla scheda di sistema e denominato SATA0.
- Collegare un'unità disco rigido secondaria al connettore SATA azzurro sulla scheda di sistema contrassegnata con SATA1.
- Collegare un'unità ottica a uno dei connettori SATA di colore bianco, posti sulla scheda di sistema e denominati SATA4 o SATA5.
- HP fornisce quattro viti di montaggio 6-32 aggiuntive dell'unità disco rigido installate sulla parte anteriore dello chassis, dietro il frontalino (1). Le viti di montaggio sono necessarie per le unità disco rigido da 3,5 e 2,5 pollici installate negli alloggiamenti per unità disco rigido. Se si sostituisce un'unità precedente con una nuova, rimuovere le quattro viti di montaggio dall'unità precedente e usarle per installare quella nuova.

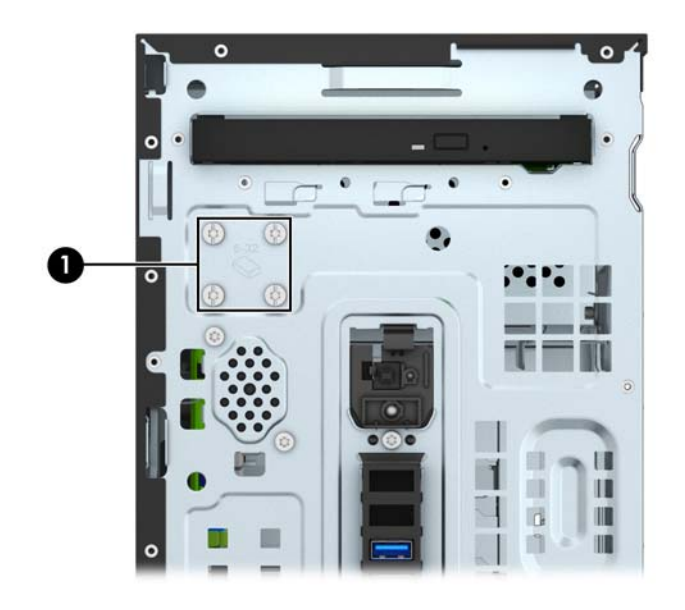

 $\Lambda$  ATTENZIONE: Per impedire la perdita di dati e per evitare di danneggiare il computer o l'unità:

Per installare o disinstallare un'unità, arrestare correttamente il sistema operativo, spegnere il computer e scollegare il cavo di alimentazione. Non rimuovere le unità mentre il computer è acceso o in modalità standby.

Prima di maneggiare un'unità, scaricare tutta l'energia elettrostatica toccando un oggetto metallico dotato di messa a terra. Durante la manipolazione di un'unità, evitare di toccare il connettore. Per ulteriori informazioni su come impedire danni elettrostatici, consultare [Scariche elettrostatiche](#page-48-0) [a pagina 43](#page-48-0).

Maneggiare con cautela un'unità, evitando di farla cadere.

Non esercitare una forza eccessiva quando si inseriscono le unità.

Evitare di esporre un disco fisso a liquidi, temperature estreme o prodotti che generano campi magnetici, come monitor o altoparlanti.

Se un'unità deve essere spedita, collocarla in un imballaggio con imbottitura a bolle o in una confezione protettiva, che riporti l'etichetta "Fragile: maneggiare con cura".

## <span id="page-27-0"></span>Rimozione di un'unità ottica sottile

- 1. Rimuovere/sganciare gli eventuali dispositivi di sicurezza che impediscono l'apertura del computer.
- 2. Rimuovere tutti i supporti rimovibili, quali compact disc o unità flash USB, dal computer.
- 3. Spegnere correttamente il computer dal sistema operativo, quindi spegnere tutte le periferiche esterne.
- 4. Scollegare il cavo di alimentazione dalla presa di alimentazione e scollegare eventuali periferiche esterne.
- ATTENZIONE: Indipendentemente dallo stato di accensione, quando il computer è collegato a una presa CA funzionante la scheda di sistema è sempre alimentata. Scollegare il cavo d'alimentazione onde evitare danni ai componenti interni del computer.
- 5. Rimuovere il pannello di accesso e il frontalino.
- 6. Scollegare il cavo di alimentazione (1) e il cavo dati (2) dal retro dell'unità ottica.

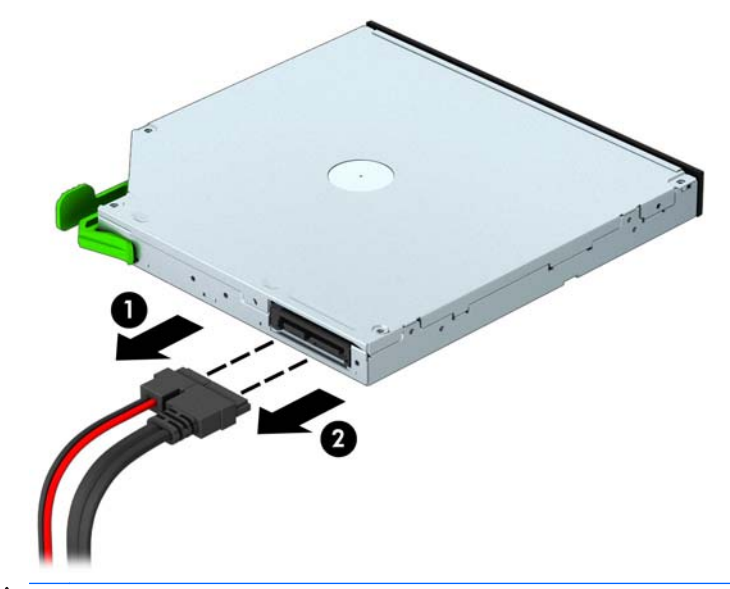

A ATTENZIONE: Per scollegare i cavi agire su linguette o connettori anziché sui cavi stessi, per evitare di danneggiarli.

7. Spingere la linguetta di rilascio verde sul lato destro posteriore dell'unità verso il centro dell'unità (1), spingere la parte posteriore dell'unità in avanti per sbloccarla (2), quindi far scorrere l'unità fuori dall'alloggiamento unità (3).

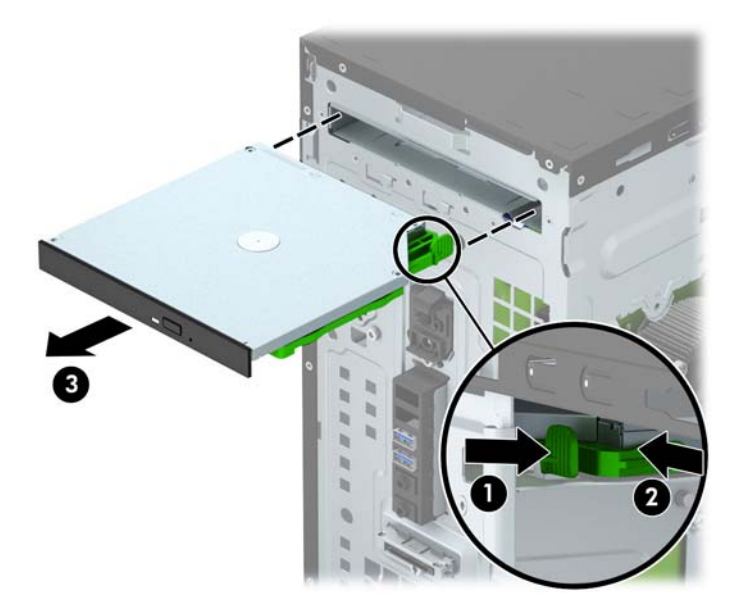

## <span id="page-29-0"></span>Installazione di un'unità ottica sottile

- 1. Rimuovere/sganciare gli eventuali dispositivi di sicurezza che impediscono l'apertura del computer.
- 2. Rimuovere tutti i supporti rimovibili, quali compact disc o unità flash USB, dal computer.
- 3. Spegnere correttamente il computer dal sistema operativo, quindi spegnere tutte le periferiche esterne.
- 4. Scollegare il cavo di alimentazione dalla presa di alimentazione e scollegare eventuali periferiche esterne.
- ATTENZIONE: Indipendentemente dallo stato di accensione, quando il computer è collegato a una presa CA funzionante la scheda di sistema è sempre alimentata. Scollegare il cavo d'alimentazione onde evitare danni ai componenti interni del computer.
- 5. Togliere il pannello di accesso del computer.
- 6. Rimuovere il frontalino. Se si installa un dispositivo in un alloggiamento protetto da un frontalino, rimuovere quest'ultimo. Vedere [Rimozione di un coperchietto dell'unità ottica a pagina 9](#page-14-0) per ulteriori informazioni.
- 7. Seguire le istruzioni per la rimozione dell'unità ottica in caso fosse installata. Vedere [Rimozione](#page-27-0) [di un'unità ottica sottile a pagina 22](#page-27-0).
- 8. Allineare i perni della levetta di rilascio con i fori situati sul lato dell'unità, quindi premere la levetta con decisione sull'unità.

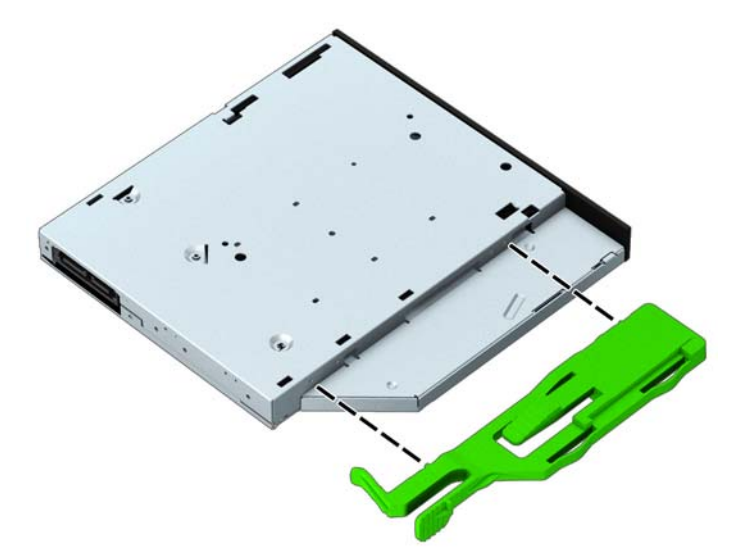

9. Far scorrere l'unità ottica attraverso il frontalino (1) fino a sistemarla nell'alloggiamento, di modo che la levetta verde raggiunga una posizione di blocco sullo chassis (2).

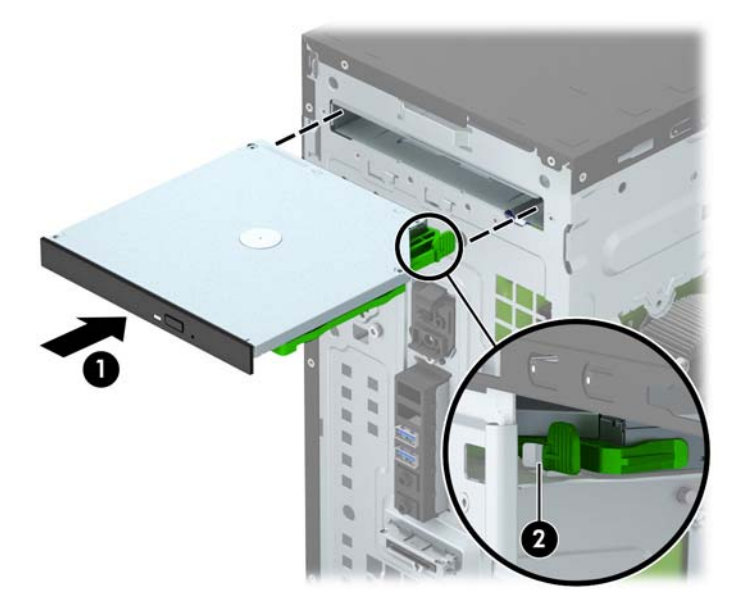

10. Collegare il cavo di alimentazione (1) e il cavo dati (2) al retro dell'unità ottica.

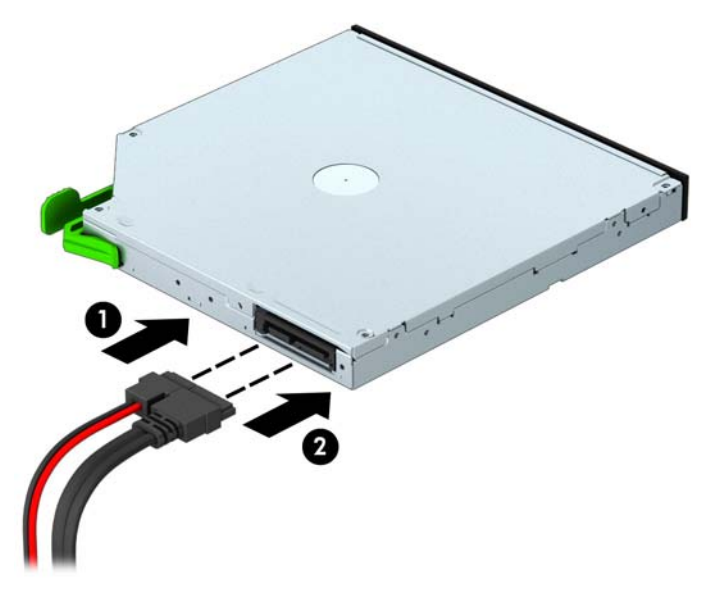

- 11. Se si installa una nuova unità, collegare l'altra estremità del cavo dati a uno qualsiasi dei connettori SATA bianchi (denominati SATA4 o SATA5) sulla scheda di sistema.
- 12. Rimontare il frontalino.
- 13. Rimontare il pannello di accesso al computer.
- 14. Ricollegare il cavo di alimentazione e le eventuali periferiche esterne, quindi accendere il computer.
- 15. Bloccare gli eventuali dispositivi di sicurezza sganciati durante la rimozione del pannello di accesso.

## <span id="page-31-0"></span>Rimozione di un'unità disco rigido interna da 3,5"

**EX NOTA:** Verificare di aver effettuato un backup dei dati presenti sulla vecchia unità disco rigido prima di smontarla, in modo da poterli trasferire su quella nuova.

- 1. Rimuovere/sganciare gli eventuali dispositivi di sicurezza che impediscono l'apertura del computer.
- 2. Rimuovere tutti i supporti rimovibili, quali compact disc o unità flash USB, dal computer.
- 3. Spegnere correttamente il computer dal sistema operativo, quindi spegnere tutte le periferiche esterne.
- 4. Scollegare il cavo di alimentazione dalla presa di alimentazione e scollegare eventuali periferiche esterne.
- ATTENZIONE: Indipendentemente dallo stato di accensione, quando il computer è collegato a una presa CA funzionante la scheda di sistema è sempre alimentata. Scollegare il cavo d'alimentazione onde evitare danni ai componenti interni del computer.
- 5. Togliere il pannello di accesso del computer.
- 6. Scollegare il cavo di alimentazione (1) e il cavo dati (2) dal retro dell'unità disco rigido.

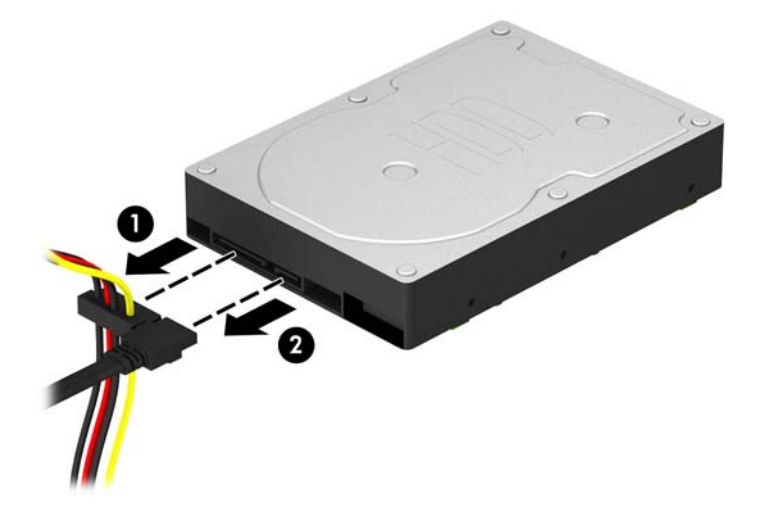

7. Rimuovere le quattro viti di montaggio 6-32 (1) ed estrarre l'unità dall'alloggiamento (2).

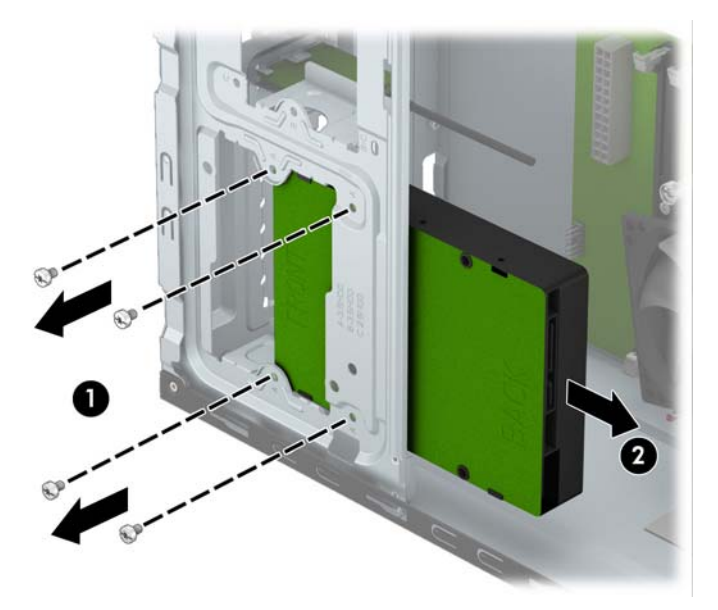

## <span id="page-33-0"></span>Installazione di un'unità disco rigido interna da 3,5"

- 1. Rimuovere/sganciare gli eventuali dispositivi di sicurezza che impediscono l'apertura del computer.
- 2. Rimuovere tutti i supporti rimovibili, quali compact disc o unità flash USB, dal computer.
- 3. Spegnere correttamente il computer dal sistema operativo, quindi spegnere tutte le periferiche esterne.
- 4. Scollegare il cavo di alimentazione dalla presa di alimentazione e scollegare eventuali periferiche esterne.
- ATTENZIONE: Indipendentemente dallo stato di accensione, quando il computer è collegato a una presa CA funzionante la scheda di sistema è sempre alimentata. Scollegare il cavo d'alimentazione onde evitare danni ai componenti interni del computer.
- 5. Rimuovere il pannello di accesso.
- 6. Far scorrere l'unità nell'alloggiamento unità (1) quindi installare le quattro viti di montaggio 6-32 (2) per fissare in posizione l'unità.
- $\mathbb{R}^n$  NOTA: HP fornisce quattro viti di montaggio 6-32 aggiuntive sulla parte anteriore dello chassis, dietro il frontalino. Per un'illustrazione della posizione delle viti di montaggio aggiuntive, fare riferimento a [Rimozione e installazione di unità a pagina 21.](#page-26-0) Durante la sostituzione di un unità disco rigido, utilizzare le quattro viti di montaggio 6-32 che sono state rimosse dalla vecchia unità per installare quella nuova.

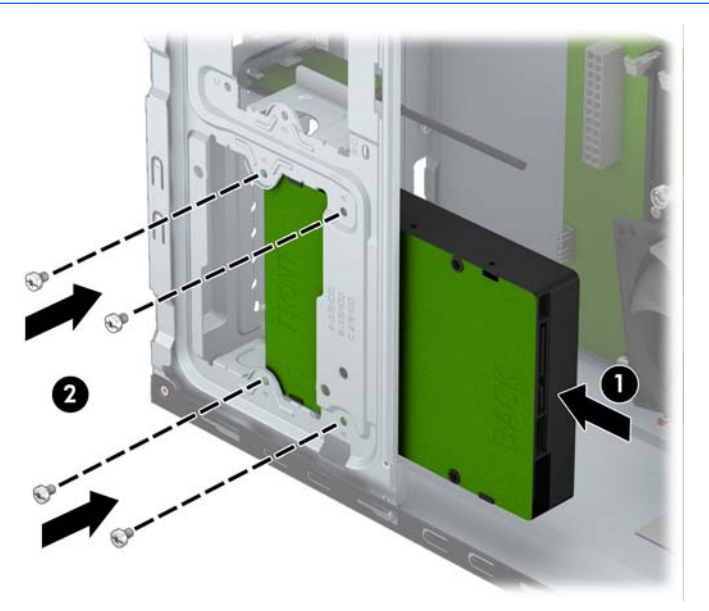

7. Collegare il cavo di alimentazione (1) e il cavo dati (2) alla parte posteriore dell'unità disco rigido.

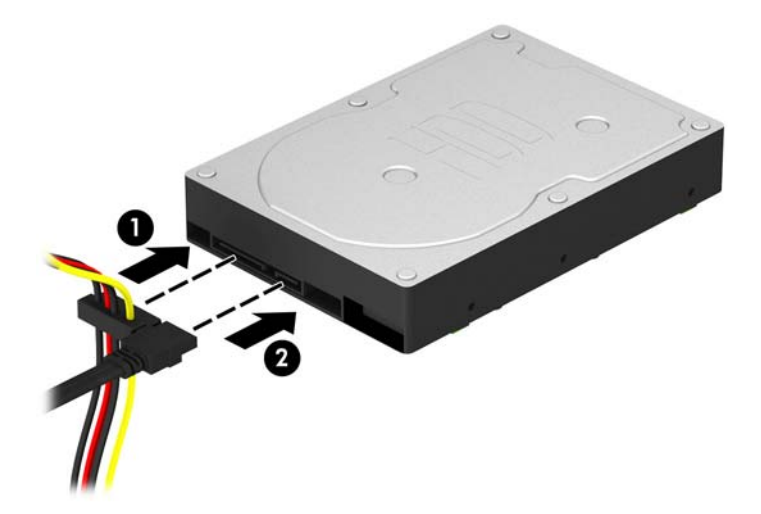

- 8. Se si installa una nuova unità, collegare l'estremità opposta del cavo dati al connettore appropriato della scheda di sistema.
- **EX NOTA:** Il cavo dati per l'unità disco rigido primaria deve essere collegato al connettore blu scuro della scheda di sistema denominato SATA0 per evitare problemi di prestazioni a carico dell'unità disco rigido. Se si aggiunge una seconda unità disco rigido, collegare il cavo dati al connettore SATA azzurro denominato SATA1.
- 9. Rimontare il pannello di accesso al computer.
- 10. Ricollegare il cavo di alimentazione e le eventuali periferiche esterne, quindi accendere il computer.
- 11. Bloccare gli eventuali dispositivi di sicurezza sganciati durante la rimozione del pannello di accesso.

## <span id="page-35-0"></span>Rimozione di un'unità disco rigido interna da 2,5"

**EX NOTA:** Verificare di aver effettuato un backup dei dati presenti sulla vecchia unità disco rigido prima di smontarla, in modo da poterli trasferire su quella nuova.

- 1. Rimuovere/sganciare gli eventuali dispositivi di sicurezza che impediscono l'apertura del computer.
- 2. Rimuovere tutti i supporti rimovibili, quali compact disc o unità flash USB, dal computer.
- 3. Spegnere correttamente il computer dal sistema operativo, quindi spegnere tutte le periferiche esterne.
- 4. Scollegare il cavo di alimentazione dalla presa di alimentazione e scollegare eventuali periferiche esterne.
- ATTENZIONE: Indipendentemente dallo stato di accensione, quando il computer è collegato a una presa CA funzionante la scheda di sistema è sempre alimentata. Scollegare il cavo d'alimentazione onde evitare danni ai componenti interni del computer.
- 5. Togliere il pannello di accesso del computer.
- 6. Scollegare il cavo di alimentazione (1) e il cavo dati (2) dal retro dell'unità disco rigido.

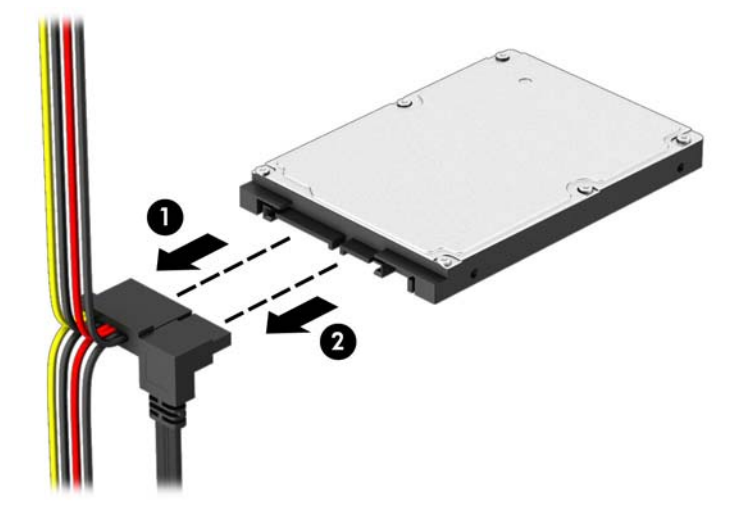

7. Rimuovere le quattro viti di montaggio 6-32 (1) ed estrarre l'unità dall'alloggiamento (2).

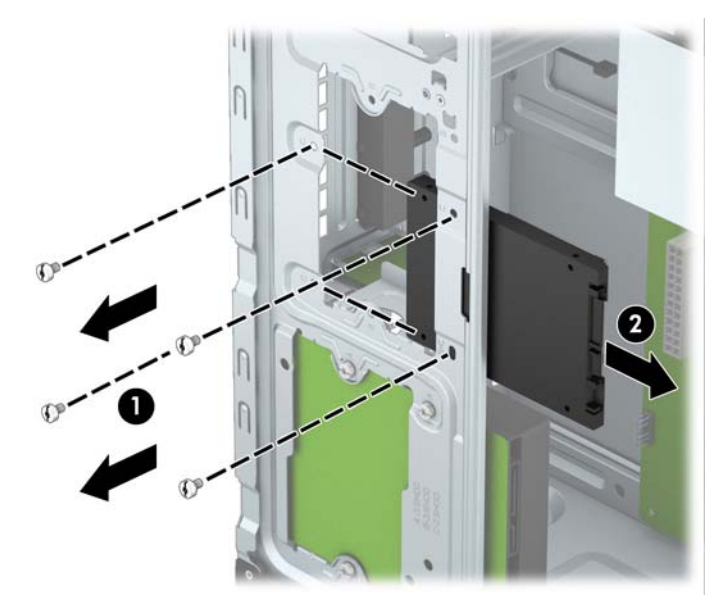

## <span id="page-37-0"></span>Installazione di un'unità disco rigido interna da 2,5"

- 1. Rimuovere/sganciare gli eventuali dispositivi di sicurezza che impediscono l'apertura del computer.
- 2. Rimuovere tutti i supporti rimovibili, quali compact disc o unità flash USB, dal computer.
- 3. Spegnere correttamente il computer dal sistema operativo, quindi spegnere tutte le periferiche esterne.
- 4. Scollegare il cavo di alimentazione dalla presa di alimentazione e scollegare eventuali periferiche esterne.
- ATTENZIONE: Indipendentemente dallo stato di accensione, quando il computer è collegato a una presa CA funzionante la scheda di sistema è sempre alimentata. Scollegare il cavo d'alimentazione onde evitare danni ai componenti interni del computer.
- 5. Rimuovere il pannello di accesso.
- 6. Far scorrere l'unità nell'alloggiamento unità (1) quindi installare le quattro viti di montaggio 6-32 (2) per fissare in posizione l'unità.
	- $\mathbb{R}^n$  NOTA: HP fornisce quattro viti di montaggio 6-32 aggiuntive sulla parte anteriore dello chassis, dietro il frontalino. Per un'illustrazione della posizione delle viti di montaggio aggiuntive, fare riferimento a [Rimozione e installazione di unità a pagina 21.](#page-26-0) Durante la sostituzione di un unità disco rigido, utilizzare le quattro viti di montaggio 6-32 che sono state rimosse dalla vecchia unità per installare quella nuova.

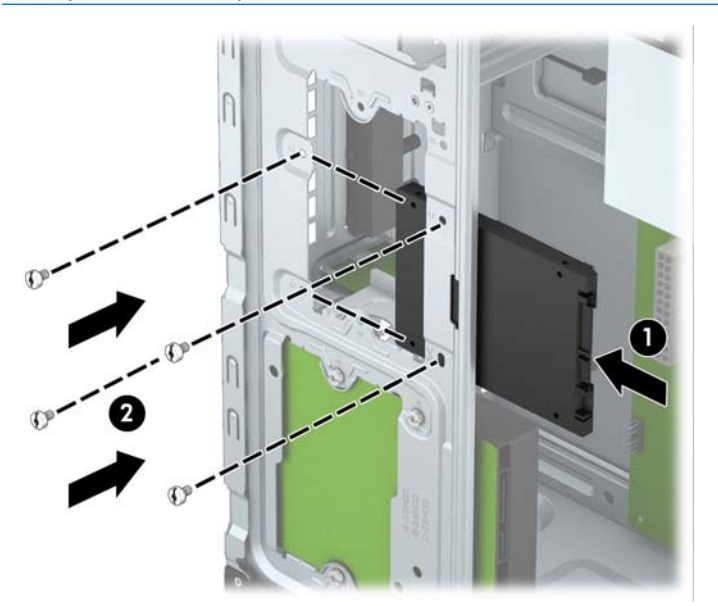

<span id="page-38-0"></span>7. Collegare il cavo di alimentazione (1) e il cavo dati (2) alla parte posteriore dell'unità disco rigido.

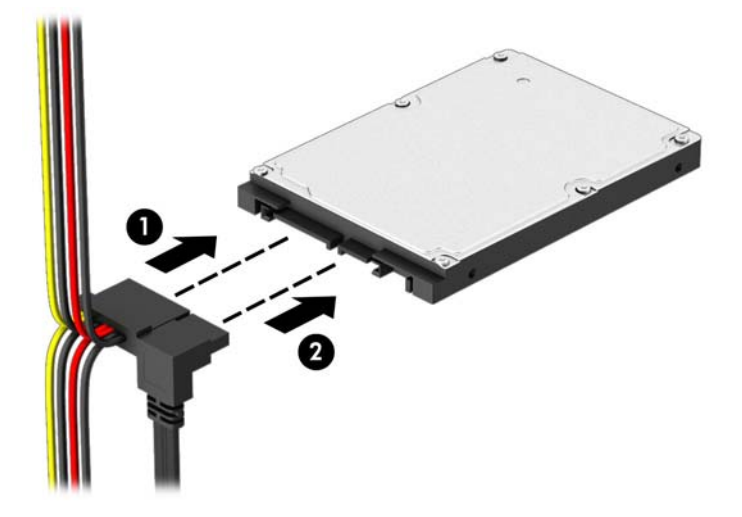

- 8. Se si installa una nuova unità, collegare l'estremità opposta del cavo dati al connettore appropriato della scheda di sistema.
- **EX NOTA:** Il cavo dati per l'unità disco rigido primaria deve essere collegato al connettore blu scuro della scheda di sistema denominato SATA0 per evitare problemi di prestazioni a carico dell'unità disco rigido. Se si aggiunge una seconda unità disco rigido, collegare il cavo dati al connettore SATA azzurro denominato SATA1.
- 9. Rimontare il pannello di accesso al computer.
- 10. Ricollegare il cavo di alimentazione e le eventuali periferiche esterne, quindi accendere il computer.
- 11. Bloccare gli eventuali dispositivi di sicurezza sganciati durante la rimozione del pannello di accesso.

## Installazione di un dispositivo di blocco di sicurezza

I dispositivi di blocco di sicurezza visualizzati di seguito e nella pagina seguente possono essere usati per fissare il computer.

## <span id="page-39-0"></span>Lucchetto per cavo

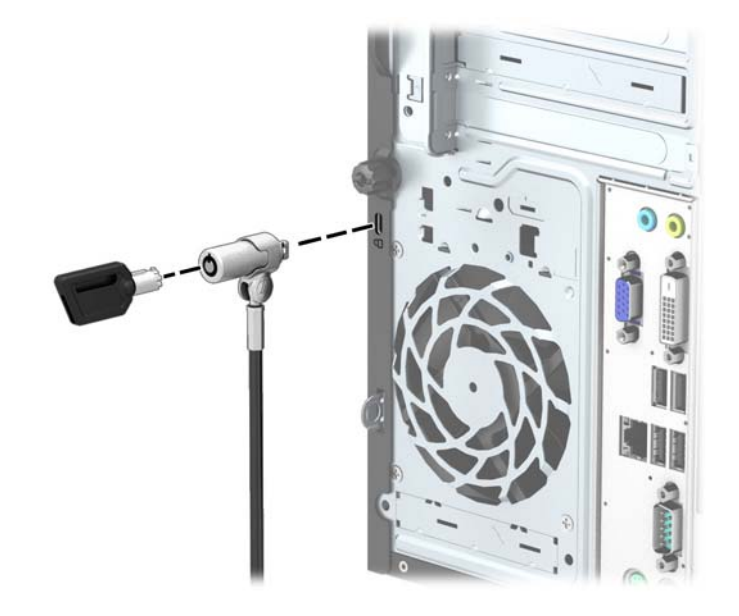

## <span id="page-40-0"></span>**Lucchetto**

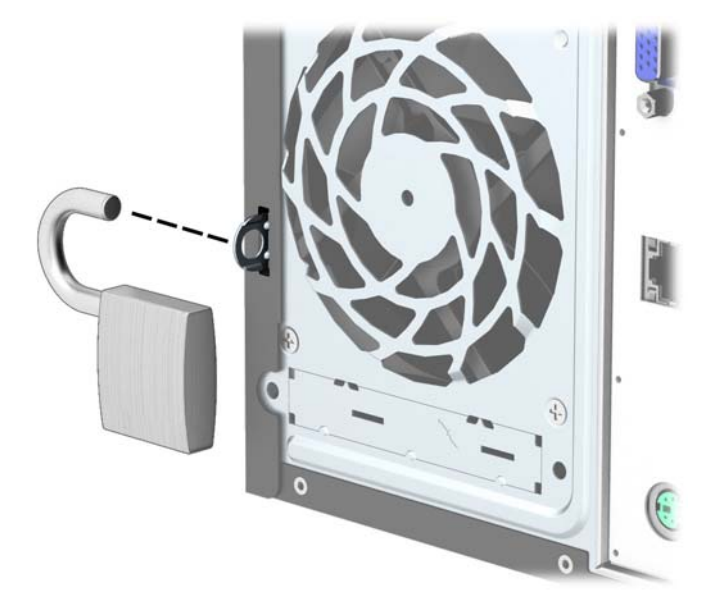

## Blocco di sicurezza PC HP Business

1. Fissare il cavo di sicurezza avvolgendolo attorno a un oggetto stabile.

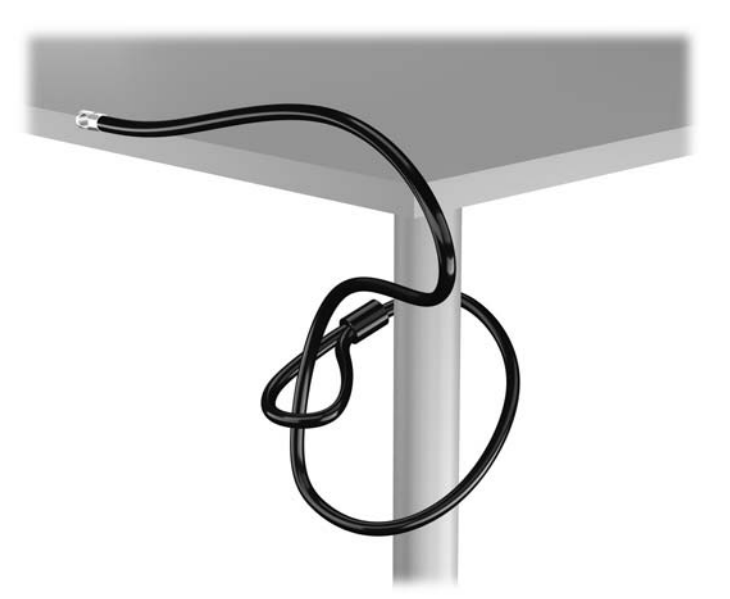

2. Inserire il blocco cavo nell'apposito slot per il blocco cavo sul retro del monitor e fissare il blocco al monitor inserendo la chiave nel foro sulla parte posteriore del blocco e ruotare la chiave di 90 gradi.

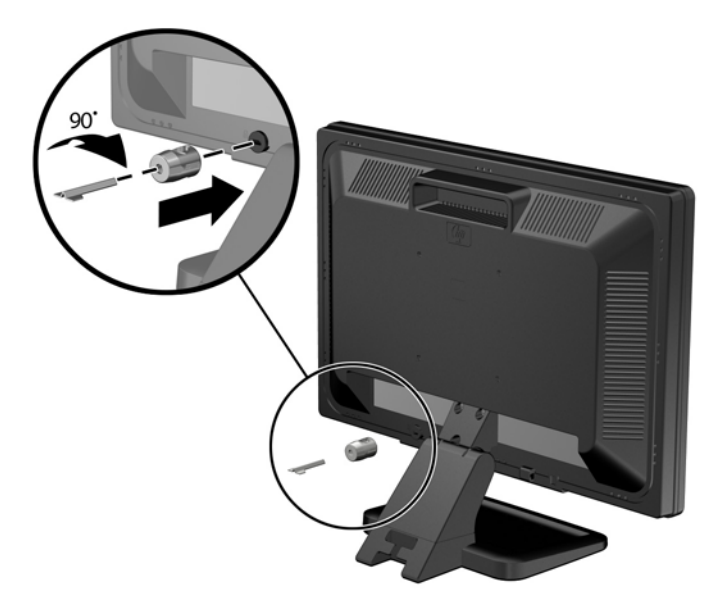

3. Far scorrere il cavo di sicurezza attraverso il foro nel blocco cavo sulla parte posteriore del monitor.

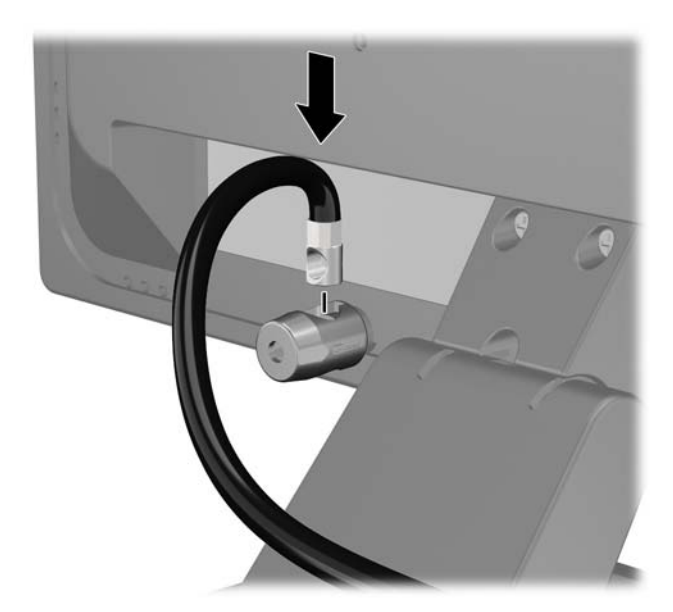

4. Utilizzare il sostegno fornito nel kit per fissare gli altri dispositivi periferici posizionando il cavo del dispositivo al centro del sostegno (1) e inserendo il cavo di sicurezza attraverso uno dei due fori nel sostegno (2). Utilizzare il foro nel sostegno che fissa meglio il cavo del dispositivo periferico.

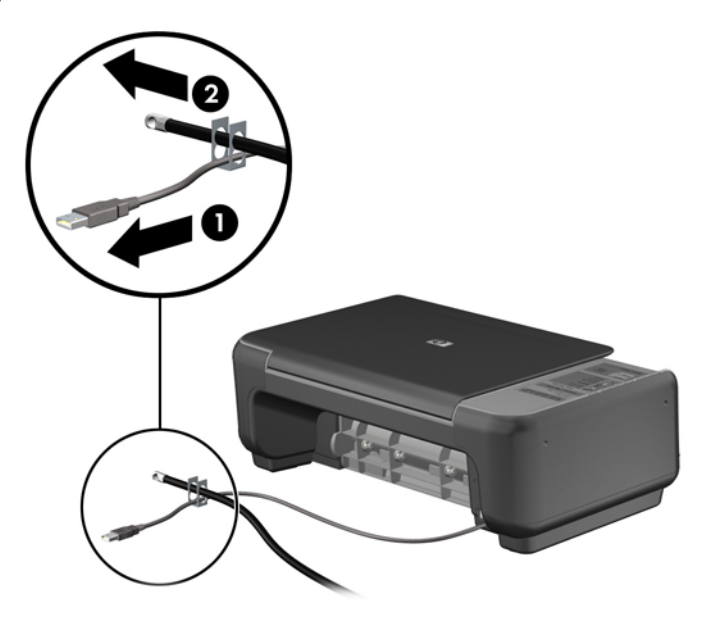

5. Far passare i cavi della tastiera e del mouse attraverso il blocco dello chassis del computer.

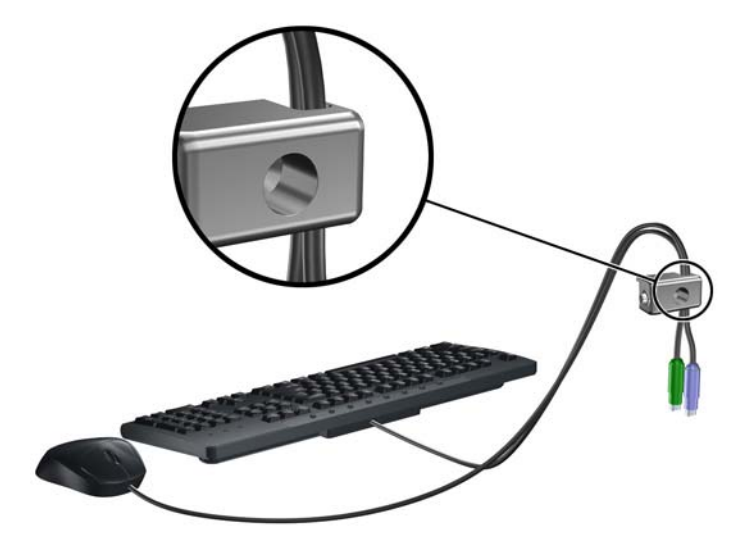

6. Rimuovere la vite a testa zigrinata dal retro del computer.

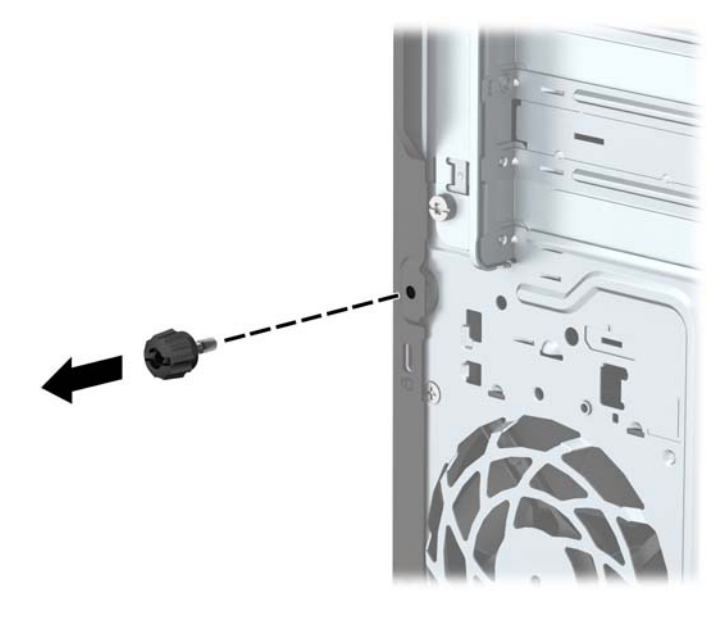

7. Avvitare il blocco allo chassis nel foro della vite a testa zigrinata mediante la vite fornita.

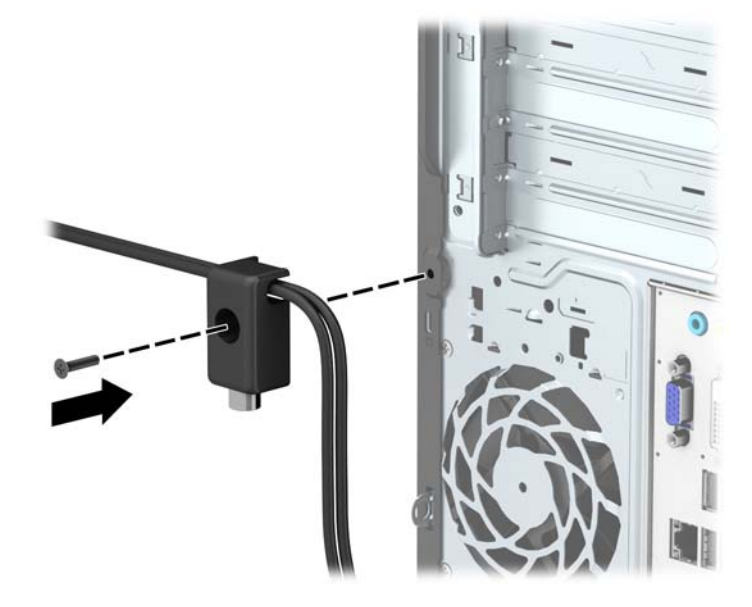

8. Inserire lo spinotto del cavo di sicurezza nel fermo (1) e premere il pulsante (2) per attivare il blocco. Per disattivarlo, utilizzare la chiave fornita.

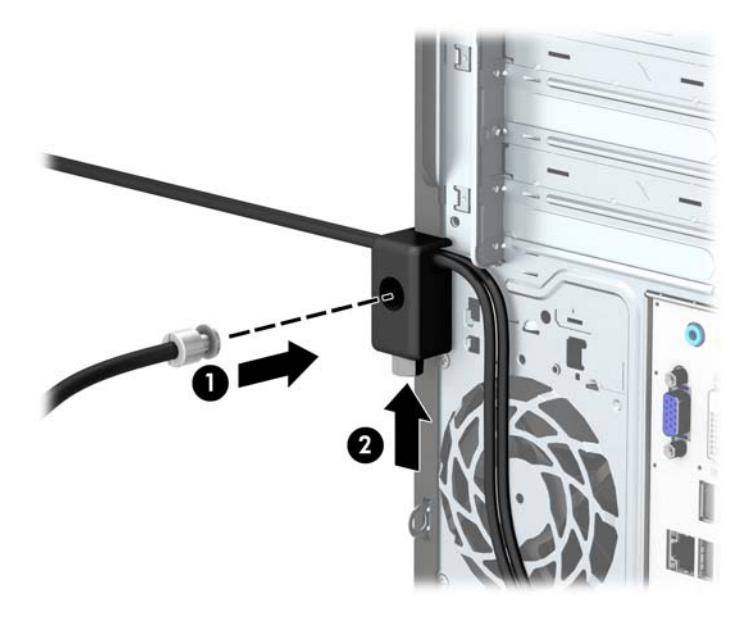

9. Tutti i dispositivi della workstation saranno stati fissati una volta completati tutti i passaggi.

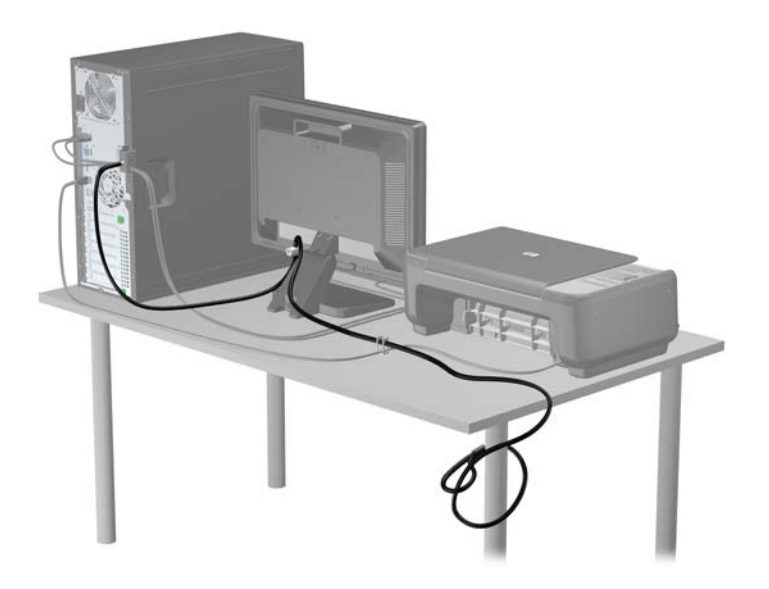

# <span id="page-45-0"></span>A Sostituzione della batteria

La batteria installata sul computer alimenta l'orologio in tempo reale. Utilizzare batterie sostitutive equivalenti a quella originariamente installata sul computer, cioè batterie a bottone al litio da 3 Volt.

AVVERTENZA! Il computer contiene una batteria interna al diossido di litio manganese. Esiste il rischio di incendio o di ustioni se la batteria non viene maneggiata correttamente. Per ridurre il rischio di lesioni fisiche:

Non tentare di ricaricare la batteria.

Non esporre le batterie a temperature superiori a 60°C.

I contatti esterni non devono essere smontati, piegati, forati, messi in cortocircuito, né gettati nel fuoco o in acqua.

Sostituire solo con ricambi HP designati per questo prodotto.

AN ATTENZIONE: Prima di sostituire la batteria, è importante eseguire il backup delle impostazioni CMOS del computer. Quando la batteria viene tolta o sostituita, le impostazioni CMOS vengono cancellate.

L'elettricità statica può danneggiare i componenti elettronici del computer o delle parti opzionali. Prima di iniziare queste procedure, scaricare tutta l'energia elettrostatica toccando un oggetto metallico dotato di messa a terra.

NOTA: La durata della batteria al litio può essere prolungata collegando il computer a una presa elettrica CA. La batteria al litio viene utilizzata solo quando il computer NON è collegato all'alimentazione CA.

HP invita i clienti a riciclare l'hardware usato, le cartucce originali HP e le batterie ricaricabili. Per ulteriori informazioni relative ai programmi di riciclaggio, visitare il sito [http://www.hp.com/recycle.](http://www.hp.com/recycle)

- 1. Rimuovere/sganciare gli eventuali dispositivi di sicurezza che impediscono l'apertura del computer.
- 2. Rimuovere tutti i supporti rimovibili, quali compact disc o unità flash USB, dal computer.
- 3. Spegnere correttamente il computer dal sistema operativo, quindi spegnere tutte le periferiche esterne.
- 4. Scollegare il cavo di alimentazione dalla presa di alimentazione e scollegare eventuali periferiche esterne.

 $\triangle$  ATTENZIONE: Indipendentemente dallo stato di accensione, quando il computer è collegato a una presa CA funzionante la scheda di sistema è sempre alimentata. Scollegare il cavo d'alimentazione onde evitare danni ai componenti interni del computer.

- 5. Togliere il pannello di accesso del computer.
- 6. Individuare la batteria e il relativo supporto sulla scheda di sistema.
- **EX NOTA:** Su alcuni modelli di computer, per accedere alla batteria potrebbe essere necessario rimuovere un componente interno.

7. A seconda del tipo di supporto presente, attenersi alle istruzioni seguenti per sostituire la batteria.

#### Tipo 1

a. Estrarre la batteria dal supporto.

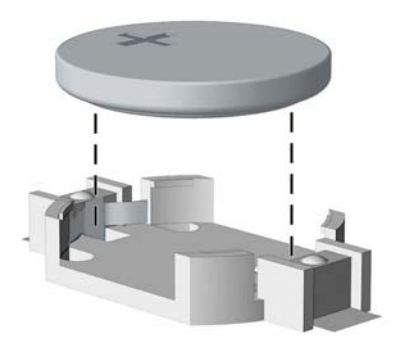

b. Far scorrere la batteria sostitutiva in posizione, con il lato positivo rivolto verso l'alto. Il supporto fisserà automaticamente la batteria nella posizione corretta.

#### Tipo 2

- a. Per liberare la batteria dal supporto, stringere la fascetta metallica che fuoriesce da un bordo della batteria. Una volta liberata la batteria estrarla (1).
- b. Per inserire la nuova batteria, far scorrere un bordo della batteria sostitutiva sotto l'aletta del portabatterie con il lato positivo rivolto verso l'alto. Spingere sull'altro bordo verso il basso finché la fascetta non fa presa sul bordo opposto della batteria (2).

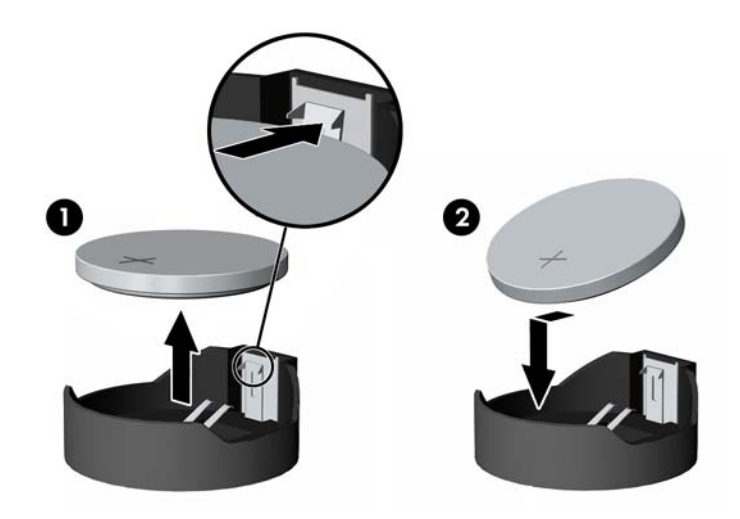

#### Tipo 3

a. Esercitare una trazione all'indietro sul fermo (1) che trattiene in sede la batteria e togliere la batteria (2).

b. Inserire la nuova batteria e riposizionare il fermo.

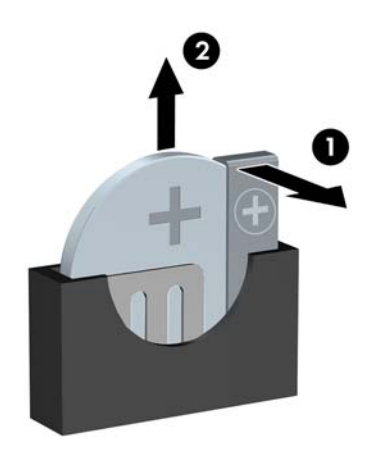

NOTA: Una volta riposizionata la batteria, procedere come segue per completare la procedura.

- 8. Riposizionare il pannello di accesso al computer.
- 9. Collegare il computer ed accenderlo.
- 10. Ripristinare la data e l'ora, le password e tutte le impostazioni speciali del sistema utilizzando Computer Setup.
- 11. Bloccare gli eventuali dispositivi di sicurezza sganciati durante la rimozione del pannello di accesso al computer.

# <span id="page-48-0"></span>B Scariche elettrostatiche

Una scarica di elettricità statica proveniente da un dito o da un altro conduttore potrebbe danneggiare le schede del sistema o gli altri dispositivi sensibili. Il tipo di danni derivante può ridurre la durata del dispositivo.

## Prevenzione dei danni dovuti a scariche elettrostatiche

Per evitare il rischio di danni causati da scariche elettrostatiche, osservare le seguenti precauzioni:

- Trasportare e riporre i prodotti in contenitori antistatici al fine di evitare il contatto con le mani.
- Conservare i componenti sensibili all'elettricità statica negli appositi contenitori, fino a quando non vengono sistemati in una postazione di lavoro priva di elettricità statica.
- Posizionare i contenitori su una superficie provvista di collegamento a terra prima di togliere i componenti.
- Evitare di toccare i piedini, i conduttori e i circuiti.
- Assicurarsi di essere sempre provvisti di un adequato collegamento a terra prima di toccare componenti o gruppi sensibili all'elettricità statica.

## Metodi di messa a terra

Sono disponibili diversi metodi per assicurare un adeguato collegamento a massa. Quando si maneggiano o installano componenti sensibili all'elettricità statica, attenersi a una o più delle seguenti indicazioni:

- Indossare un bracciale collegato tramite cavo a una workstation o al telaio di un computer con collegamento a terra. Questi bracciali sono flessibili e dotati di una resistenza di minimo 1 megaohm +/- 10 percento nei cavi. Per fornire un adeguato collegamento a massa, indossare il bracciale direttamente sulla pelle.
- Indossare cavigliere o apposite calzature davanti a postazioni di lavoro verticali. Se ci si trova su pavimenti con proprietà conduttrici o dissipatrici, indossare tali protezioni su entrambi i piedi.
- Utilizzare strumenti di manutenzione conduttivi.
- Utilizzare un kit di manutenzione comprendente un tappetino di lavoro pieghevole dissipatore dell'elettricità statica.

Se non si possiede nessuna delle attrezzature consigliate per un adeguato collegamento a massa, rivolgersi al rivenditore o al servizio assistenza autorizzati HP.

**EX NOTA:** Per ulteriori informazioni sull'elettricità statica, contattare un concessionario, un rivenditore o un servizio di assistenza autorizzati HP.

# <span id="page-49-0"></span>C Linee guida di funzionamento del computer, manutenzione ordinaria e preparazione per il trasporto

## Linee guida di funzionamento del computer e manutenzione ordinaria

Seguire le linee guida per impostare adeguatamente computer e monitor e procedere alla relativa manutenzione:

- Tenere il computer lontano da umidità eccessiva, dalla luce diretta del sole, da punte estreme di calore o di freddo.
- Collocare il computer su una superficie solida e piana. Lasciare uno spazio di 10,2 cm (4") in corrispondenza di tutti i lati del computer e sopra al monitor per consentire un adeguato flusso d'aria.
- Non limitare mai il flusso d'aria all'interno del computer, ostruendo le feritoie o le prese d'aria. Non posizionare la tastiera con i piedini abbassati, direttamente contro la parte anteriore dell'unità desktop, poiché ciò potrebbe ostruire le prese d'aria.
- Non utilizzare mai il computer senza il pannello di accesso o uno dei coperchi degli slot delle schede di espansione.
- Non posizionare i computer uno sull'altro né troppo vicini uno all'altro in modo che non risentano reciprocamente dell'aria di ricircolo o di preriscaldamento.
- Se il computer va collocato in un cabinet separato, quest'ultimo deve essere fornito di ventilazione d'ingresso e di scarico, e devono essere rispettate le stesse linee guida di funzionamento indicate in precedenza.
- Tenere le sostanze liquide lontane dal computer e dalla tastiera.
- Non coprire mai con alcun tipo di materiale gli slot di ventilazione sul monitor.
- Installare o abilitare dispositivi di gestione della potenza del sistema operativo o altro software, tra cui le condizioni di sospensione.
- Spegnere il computer prima di:
	- Pulire la superficie esterna del computer con un panno morbido. L'utilizzo di sostanze detergenti potrebbe scolorire o danneggiare la finitura.
	- Di tanto in tanto pulire le feritoie di ventilazione su tutti i lati del computer. Lanugine, polvere e altri corpi estranei possono bloccare le feritoie e limitare la ventilazione.

# <span id="page-50-0"></span>Precauzioni unità ottica

Durante il funzionamento o la pulizia dell'unità ottica, accertarsi di osservare le seguenti direttive.

### Funzionamento

- Non spostare l'unità durante il funzionamento. Ciò potrebbe causare un malfunzionamento durante la lettura.
- Evitare di esporre l'unità a rapidi cambiamenti di temperatura, poiché all'interno dell'unità si potrebbero formare delle condense. In caso di repentini sbalzi di temperatura mentre l'unità è in funzione, attendere almeno un'ora prima di scollegare l'alimentazione. Se l'unità viene attivata immediatamente, il funzionamento potrebbe essere inibito durante la lettura.
- Evitare di collocare l'unità in un luogo soggetto ad umidità elevata, a temperature estreme, a vibrazioni meccaniche o alla luce diretta del sole.

### Pulizia

- Pulire il pannello e i controlli con un panno morbido asciutto o leggermente inumidito con una soluzione detergente delicata. Non spruzzare detergenti direttamente sull'unità.
- Evitare di usare qualsiasi tipo di solvente, come l'alcol o il benzene, che potrebbe danneggiare il rivestimento.

#### **Sicurezza**

Se oggetti o liquidi dovessero penetrare nell'unità, scollegare immediatamente il computer e farlo controllare da un centro assistenza HP autorizzato.

## Trasporto, preparazione

Durante la preparazione alla spedizione del computer, attenersi alle seguenti indicazioni:

- 1. Eseguire il backup dei file dell'unità disco rigido su un dispositivo di archiviazione esterno. Assicurarsi che i supporti di backup non siano esposti ad impulsi elettrici o magnetici durante la conservazione o il trasporto.
- **X NOTA:** L'unità disco rigido si blocca automaticamente nel momento in cui viene tolta l'alimentazione al sistema.
- 2. Rimuovere e conservare tutti i supporti rimovibili.
- 3. Spegnere il computer e le periferiche esterne.
- 4. Scollegare il cavo di alimentazione dalla presa di corrente elettrica, poi dal computer.
- 5. Scollegare le componenti del sistema e i dispositivi esterni dalle loro sorgenti di alimentazione, poi dal computer.
- **X NOTA:** Prima di spedire il computer, assicurarsi che tutte le schede siano adeguatamente posizionate e fissate nei rispettivi slot.
- 6. Imballare i componenti del computer e i dispositivi esterni nelle confezioni originali o in confezioni simili, con un quantità di materiale da imballaggio sufficiente a proteggerli.

# <span id="page-51-0"></span>Indice analitico

#### B

blocchi Blocco di sicurezza PC HP Business [35](#page-40-0)

#### C

collegamenti della scheda di sistema [10](#page-15-0) componenti del pannello anteriore [2](#page-7-0) componenti del pannello posteriore [3](#page-8-0) computer, linee guida di funzionamento [44](#page-49-0)

### D

Disco ottico pulizia [45](#page-50-0)

#### F

frontalino rimozione coperchietto [9](#page-14-0)

#### I

ID prodotto, posizione [3](#page-8-0) installazione batteria [40](#page-45-0) cavi unità [21](#page-26-0) memoria [12](#page-17-0) pannello accesso, computer [7](#page-12-0) scheda di espansione [15](#page-20-0) unità disco rigido da 2,5" [32](#page-37-0) unità disco rigido da 3,5" [28](#page-33-0) unità ottica [24](#page-29-0)

#### L

linee guida relative all'installazione [5](#page-10-0) linee guida relative alla ventilazione [44](#page-49-0) lucchetti blocco con cavo [34](#page-39-0) lucchetto [35](#page-40-0)

#### M

memoria Inserimento dello zoccolo [13](#page-18-0) installazione [12](#page-17-0) specifiche [12](#page-17-0) Moduli DIMM. Vedere memoria

#### P

pannello anteriore rimozione [8](#page-13-0) sostituzione [10](#page-15-0) pannello di accesso rimozione [6](#page-11-0) sostituzione [7](#page-12-0) posizione numero di serie [3](#page-8-0) protezione blocco con cavo [34](#page-39-0) Blocco di sicurezza PC HP Business [35](#page-40-0) lucchetto [35](#page-40-0)

#### R

rimozione batteria [40](#page-45-0) coperchietto frontalino [9](#page-14-0) pannello accesso, computer [6](#page-11-0) pannello anteriore [8](#page-13-0) scheda di espansione [15](#page-20-0) unità disco rigido da 2,5" [30](#page-35-0) unità disco rigido da 3,5" [26](#page-31-0) unità ottica [22](#page-27-0)

#### S

scariche elettrostatiche, prevenzione dei danni [43](#page-48-0) scheda di espansione installazione [15](#page-20-0) rimozione [15](#page-20-0) Sostituzione della batteria [40](#page-45-0) specifiche memoria [12](#page-17-0)

#### T

trasporto, preparazione [45](#page-50-0)

#### U

unità collegamento cavi [21](#page-26-0) installazione [21](#page-26-0) posizione [20](#page-25-0) unità disco rigido installazione 2,5" [32](#page-37-0) installazione 3,5" [28](#page-33-0) rimozione 2,5" [30](#page-35-0) rimozione 3,5" [26](#page-31-0) unità ottica installazione [24](#page-29-0) precauzioni [45](#page-50-0) rimozione [22](#page-27-0)